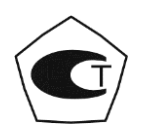

# ДЕФЕКТОСКОП ВИХРЕТОКОВЫЙ

# КОНСТАНТА ВД1

# РУКОВОДСТВО ПО ЭКСПЛУАТАЦИИ

УАЛТ.151.000.00РЭ

## **Содержание**

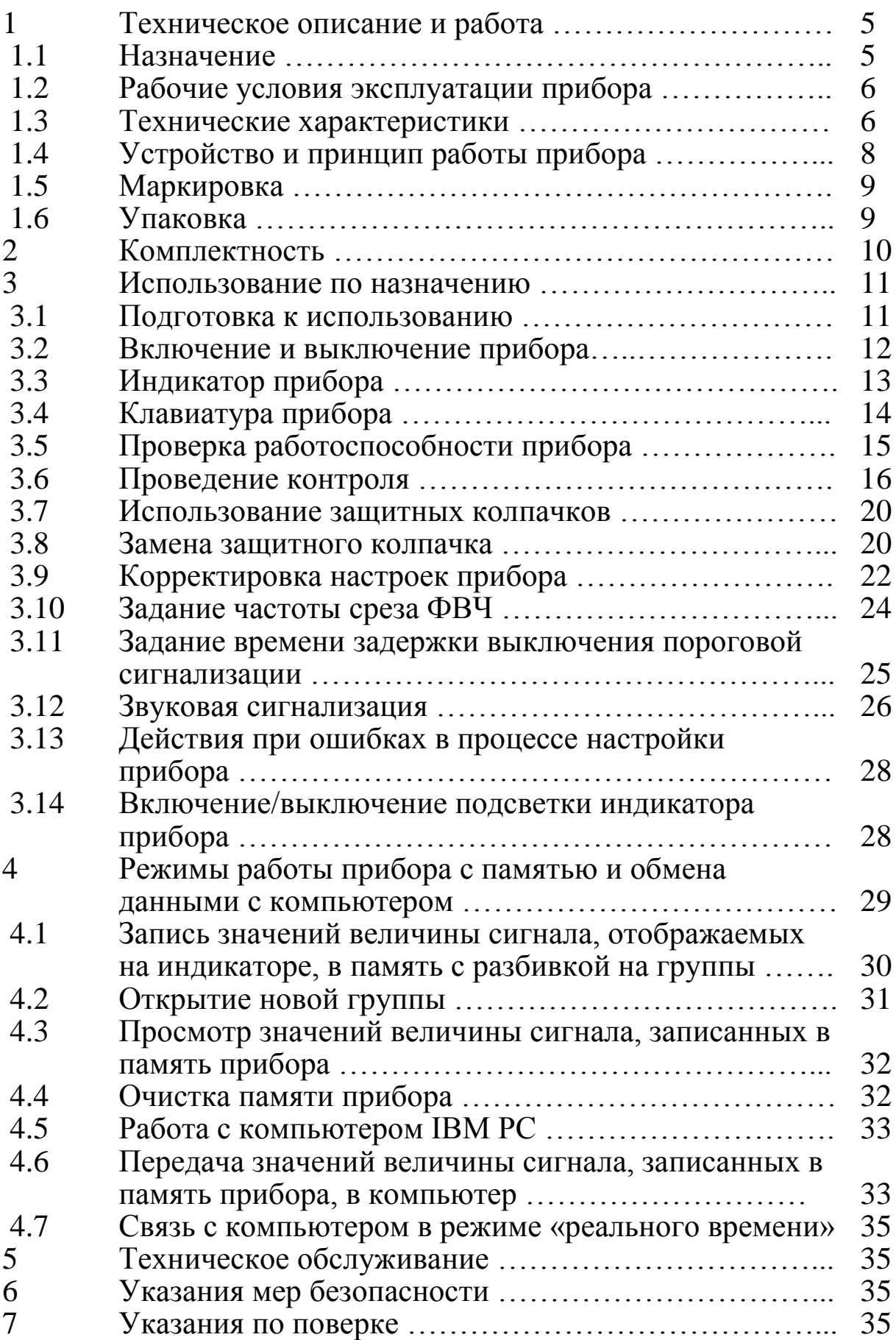

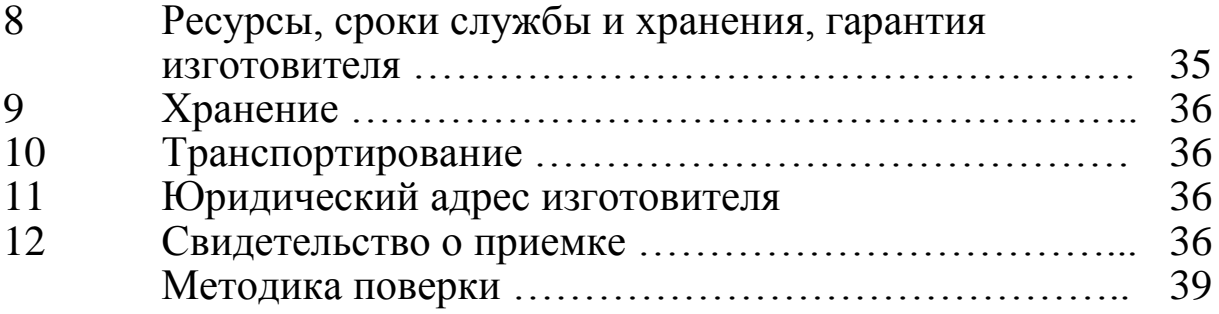

Настоящее руководство по эксплуатации предназначено для ознакомления с устройством, принципом действия и правилами эксплуатации вихретокового дефектоскопа «Константа ВД1», ТУ4276-025-27449627-07, в дальнейшем прибора. Руководство по эксплуатации рассчитано на персонал, имеющий опыт работы со средствами неразрушающего контроля.

### 1. Техническое описание и работа

#### 1.1 Назначение

1.1.1 Прибор предназначен для выявления поверхностных дефектов типа трещин, расслоений, коррозионных поражений в различных объектах из ферромагнитных и неферромагнитных сталей, цветных металлов и их сплавов. Прибор позволяет осуществлять измерение глубины поверхностных трещин в цифровом виде.

1.1.2 Расшифровка условного обозначения типа преобразователя и его назначения:

### $\Pi$ a-bb-cc-dd

Па – Тип преобразователя

 $\Pi\Phi - \Pi$ реобразователь Фазовый абсолютный;

 $\Pi$ А – Преобразователь Амплитудный абсолютный<sup>1</sup>;

ПАД – Преобразователь Амплитудный Дифференциальный<sup>1</sup>;

bb - Назначение преобразователя

ОН - Общего Назначения.

- Г1 Г-образные с удлиненной трубкой,
- Г2 миниатюрные Г-образные с тонкой, легко гнущейся трубкой,
- ГТ для обнаружения подповерхностных дефектов<sup>1</sup>,
- $Cx$  специализированные<sup>1</sup>.
- сс Диаметр зоны контроля, мм;  $cc$ э – чувствительный элемент экранированный<sup>1</sup>;
- dd Вариант исполнения преобразователя в серии (Fe – ферромагнитные стали, Al – алюминиевые сплавы, Ti - титановые и другие неферромагнитные сплавы низкой электропроводности).

<sup>1</sup> Может быть поставлен по требованию потребителя

1

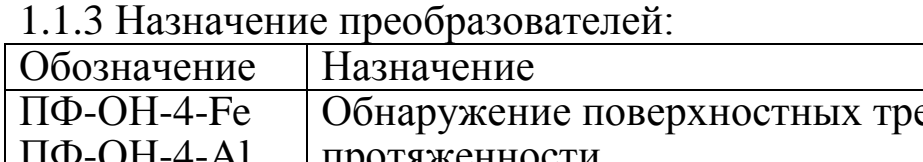

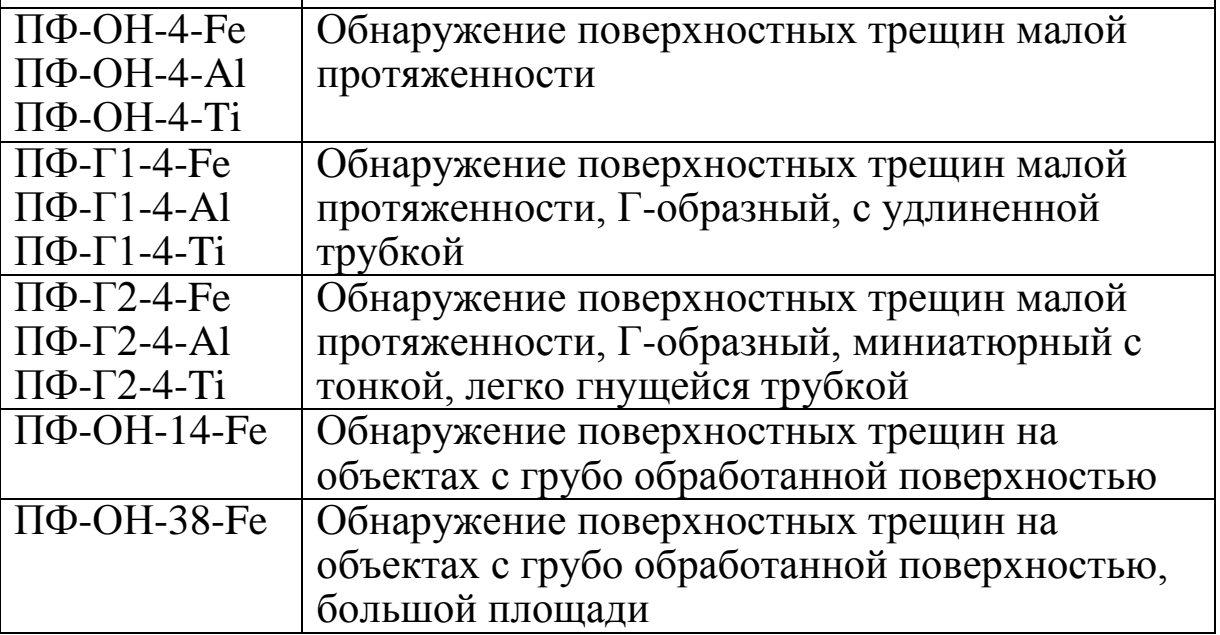

#### **1.2 Рабочие условия эксплуатации прибора**

- Температура окружающего воздуха для прибора от -20 до +  $60 °C^2;$ 

- Относительная влажность воздуха до 98 % при +35 °С.

### **1.3 Технические характеристики**

1.3.1 Материал контролируемых объектов:

- для преобразователей ПФ-ОН-4-Fe, ПФ- $\Gamma$ 1-4-Fe, ПФ- $\Gamma$ 2-4-Fe, ПФ-ОН-14-Fe, ПФ-ОН-38-Fe: ферромагнитные стали;
- для преобразователей ПФ-ОН-4-Al, ПФ-Г1-4-Al, ПФ-Г2-4-Al: алюминиевые и другие неферромагнитные сплавы с электропроводностью от 8 до 27 МСм/м;
- для преобразователей ПФ-ОН-4-Ti, ПФ-Г1-4-Ti, ПФ-Г2-4-Ti: титановые сплавы, неферромагнитные коррозионно-стойкие стали и другие сплавы с электропроводностью от 0,4 до 2,1 МСм/м;

1.3.2 Диапазон измерения глубины поверхностных дефектов типа прорези:

- для преобразователей ПФ-ОН-4-Fe, ПФ-Г1-4-Fe, ПФ-Г2-4-Fe, ПФ-ОН-4-Al, ПФ-Г1-4-Al, ПФ-Г2-4-Al, ПФ-ОН-4-Ті, ПФ-Г1-4-Ті, ПФ-Г2-4-Ті …................ 0,2÷1,0 мм

<sup>2</sup> При длительной эксплуатации при температуре ниже -5°С происходит замедление отображения информации на индикаторе, при этом сам прибор продолжает функционировать нормально.

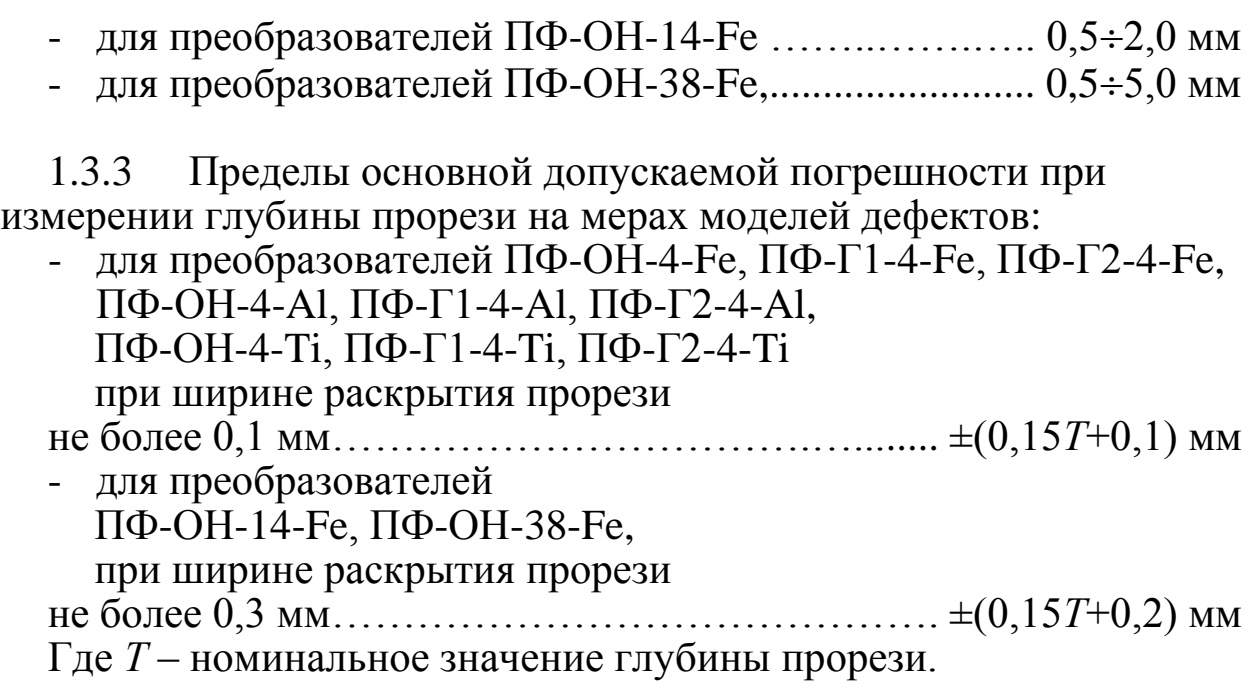

1.3.4 Диапазон изменения допускаемого при проведении контроля зазора между рабочей поверхностью преобразователя и поверхностью контролируемого объекта (диапазон изменения толщины диэлектрического покрытия):

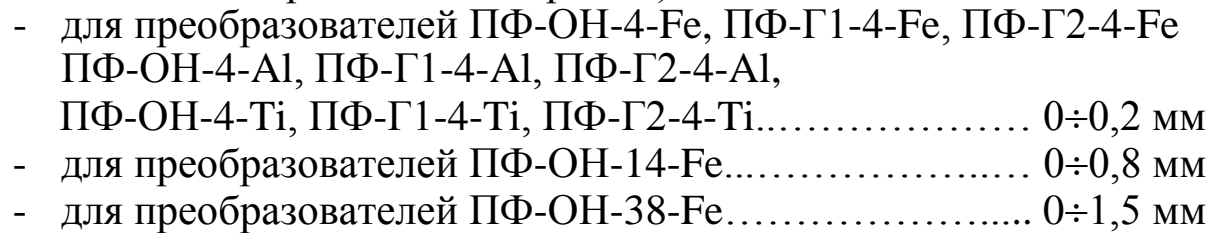

1.3.5 Пределы дополнительной погрешности при изменении зазора между рабочей поверхностью преобразователя и поверхностью бездефектного участка контролируемого объекта в диапазоне по п.1.3.4.

- для преобразователей ПФ-ОН-4-Fe, ПФ-Г1-4-Fe, ПФ-Г2-4-Fe, ПФ-ОН-4-Al, ПФ-Г1-4-Al, ПФ-Г2-4-Al, ПФ-ОН-4-Ti, ПФ-Г1-4-Ti, ПФ-Г2-4-Ti …….………….. ±0,1 мм
- для преобразователей ПФ-ОН-14-Fe, ПФ-ОН-38-Fe.... $\pm 0.5$  мм

1.3.6 Единицы измерения глубины трещины, отображаемые на индикаторе ........................................................................................ мкм

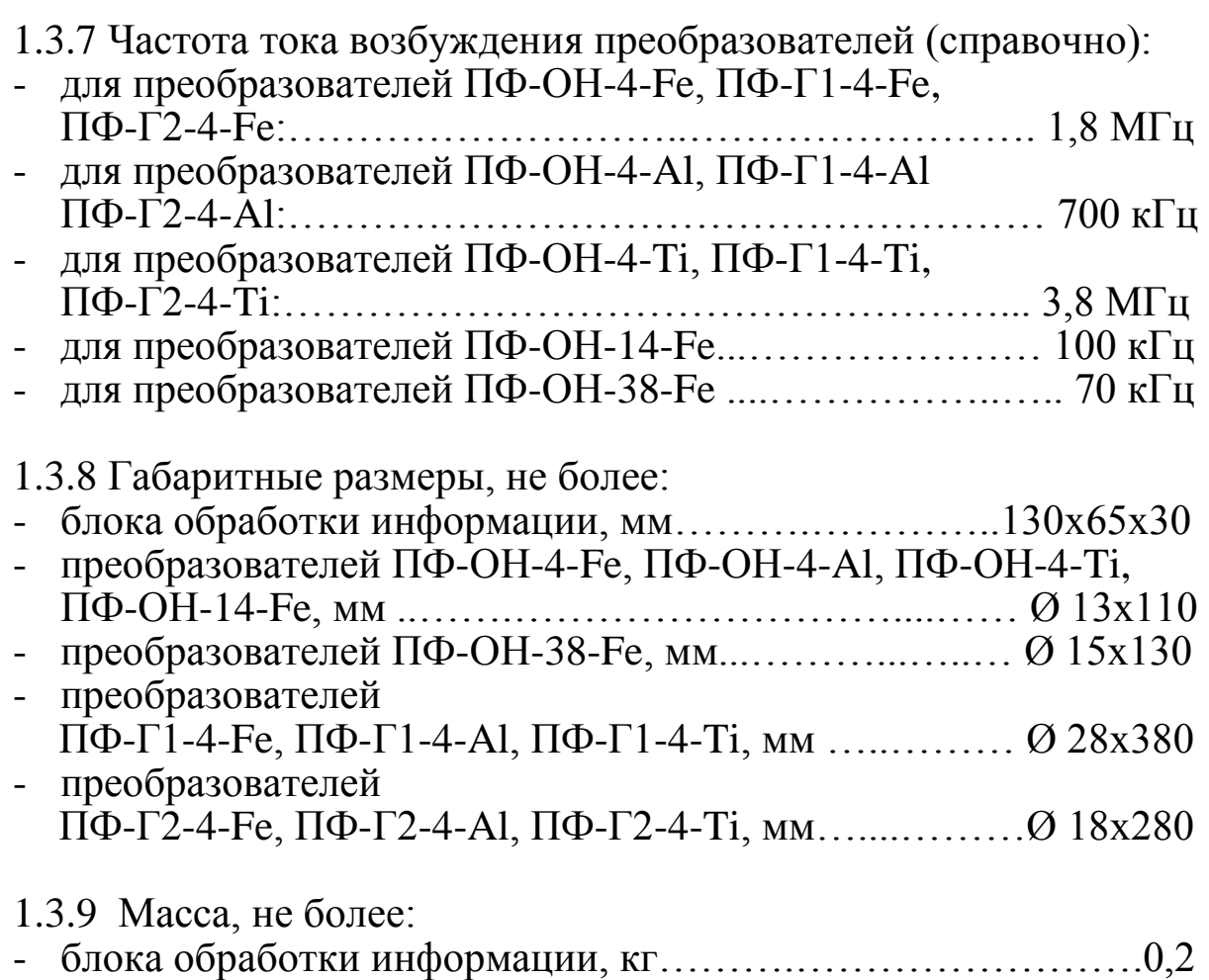

- преобразователя, кг……………………………..……………...0,1

#### **1.4Устройство и принцип работы прибора**

В основу работы дефектоскопа положен вихретоковый фазовый метод получения первичной информации.

Результаты контроля отображаются на матричном жидкокристаллическом индикаторе.

Расположение клавиатуры и индикатора на лицевой панели блока обработки информации прибора приведено на Рисунке 1, разъемов подключения преобразователей и головных телефонов на Рисунке 3.

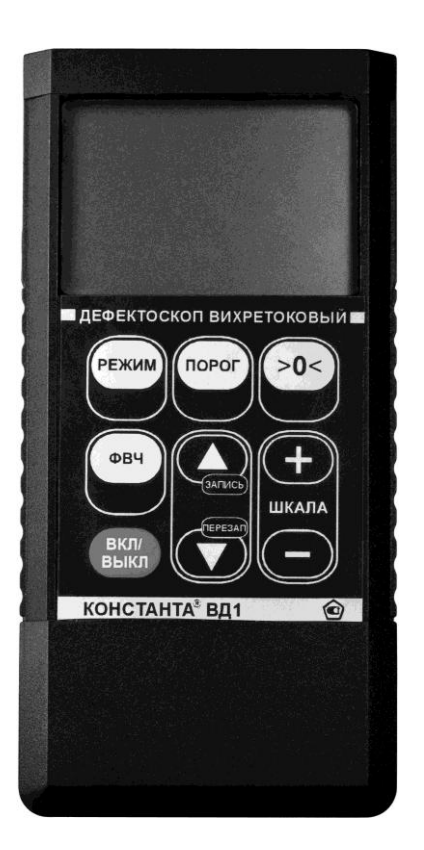

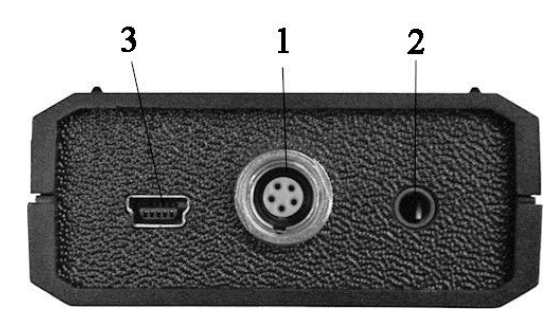

- 1 разъем для подключения преобразователей;
- 2 разъем для подключения головных телефонов (Jack 3,5 мм stereo);
- 3 разъем USB для связи с ПК

Рисунок 1.

Рисунок 2. Торцевая панель прибора.

На преобразователях ПФ-ОН-4, ПФ-ОН-14, ПФ-ОН-38 в хвостовой части установлен светодиод световой пороговой сигнализации дефекта.

На преобразователях ПФ-Г1-4, ПФ-Г2-4 в передней части ручки установлены светодиоды пороговой сигнализации дефекта и кнопка, дублирующая кнопку «0» на блоке обработки информации.

#### **1.5Маркировка**

1.5.1 На корпусе преобразователя наносится: условное обозначение типа преобразователя и его назначения, год выпуска преобразователя, частота тока возбуждения, серийный номер преобразователя

1.5.2 Маркировка блока обработки информации.

На лицевую панель блока обработки информации наносится: Условное обозначение прибора, знак утверждения типа. На заднюю крышку блока обработки информации наносится: Заводской номер, год выпуска прибора.

#### **1.6Упаковка**

Блок обработки информации и преобразователи хранятся в футляре, исключающем их повреждение при транспортировке.

#### 2 Комплектность

2.1 Блок обработки информации - 1 шт.

2.2 Преобразователи<sup>3</sup>, меры моделей дефектов<sup>4</sup>:

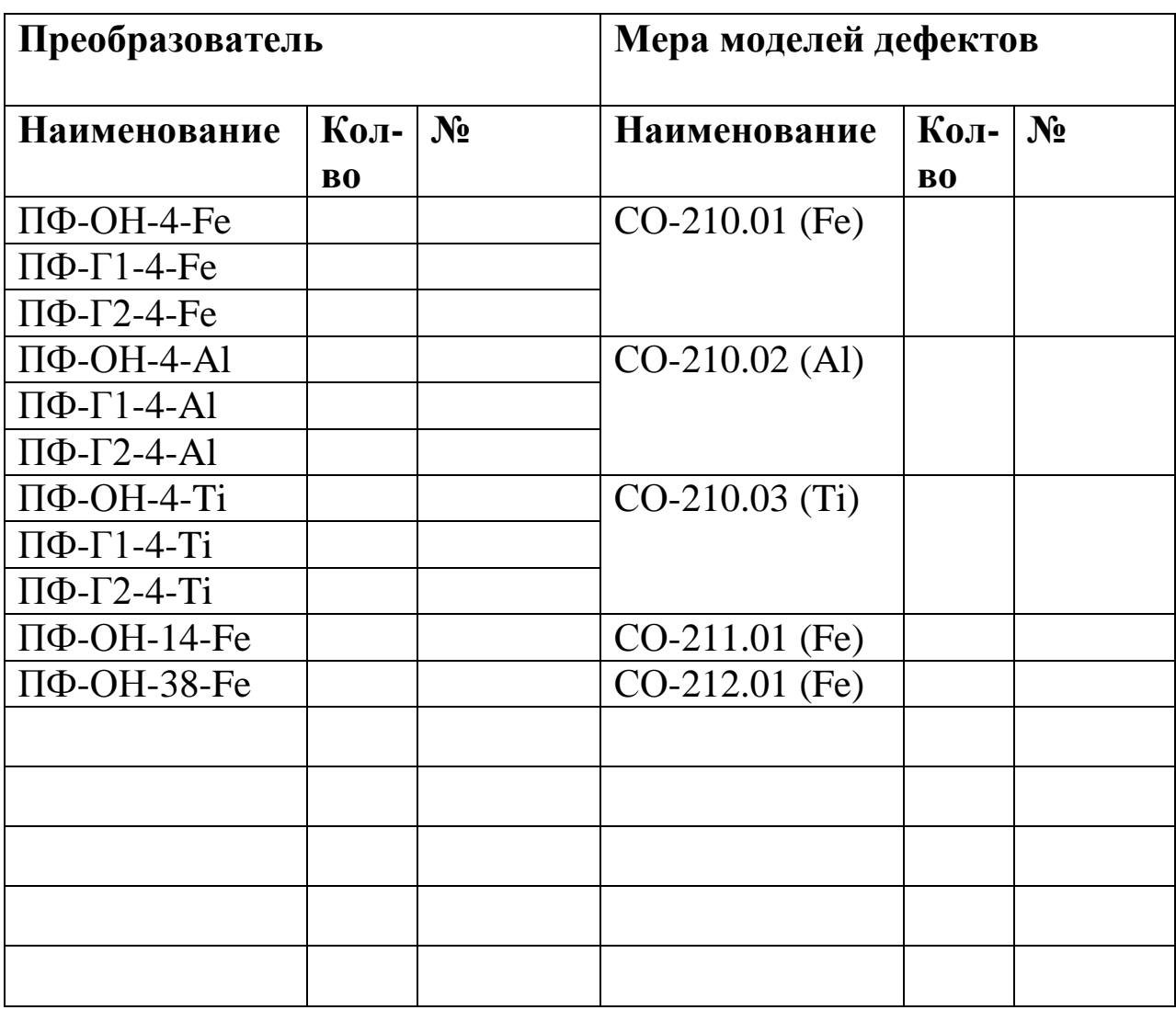

2.3 Сменные защитные колпачки - 4 шт. для каждого преобразователя.

2.4 Батарея аккумуляторная NiMH размер ААА – 4 шт.

2.5Зарядное устройство - 1 шт.

2.6 Головные телефоны - 1 шт.

- 2.7 Кабель связи с ПК по интерфейсу USB 1 шт.
- 2.8 Диск с драйверами и ПО для ПК 1 шт.

2.9 Руководство по эксплуатации с методикой поверки - 1 шт.

2.10 Футляр - 1 шт.

<sup>3</sup> Количество и тип преобразователей по требованию заказчика, с возможностью подключения новых преобразователей без передачи прибора на завод-изготовитель.

<sup>4</sup> Количество и тип мер моделей дефектов по требованию заказчика.

#### **3 Использование по назначению**

#### **3.1 Подготовка к использованию**

3.1.1 Работа от аккумуляторов или от элементов питания типа Alkaline.

3.1.1.1 Установить батареи в батарейный отсек, соблюдая полярность контактов.

3.1.1.2 Произвести контроль заряда батарей, для чего включить прибор нажатием клавиши «ВКЛ/ВЫКЛ». В случае если батареи заряжены, выдается кратковременный звуковой сигнал. В случае если батареи разряжены (заряд не более 10 % от начального) выдается двойной звуковой сигнал и сообщение

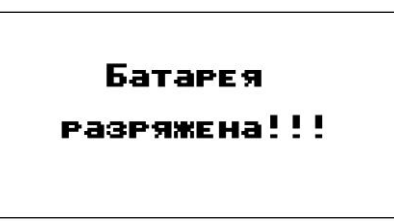

на две секунды раз в минуту, при этом работа с прибором может продолжаться, или

> Заменить батарею!!!

на две секунды, после чего прибор выдает продолжительный звуковой сигнал и выключается, что свидетельствует о необходимости проведения заряда аккумуляторов или о замене элементов питания типа Alkaline.

В случае выдачи первого сообщения работа с прибором может продолжаться непродолжительное время до выдачи прибором второго сообщения, запрещающего работу.

3.1.1.3 Для заряда аккумуляторов их следует извлечь из батарейного отсека и произвести их заряд в соответствии с п. 3.1.2.

3.1.2 Заряд аккумулятора

Для зарядки аккумуляторов необходимо:

- Вставить аккумуляторы в зарядное устройство, соблюдая полярность.

- Включить зарядное устройство в сеть напряжения питания 220 В 50 Гц.

Время полного заряда аккумуляторов определяется зарядным устройством и составляет 8-10 часов. Запрещается оставлять зарядное устройство во время заряда без наблюдения.

#### $3.2$ Включение и выключение прибора

Подготовить прибор к работе в соответствии с п. 3.1 и включить его нажатием кнопки «ВКЛ/ВЫКЛ». В случае нормального заряда батареи прибор выласт кратковременный звуковой сигнал и на индикатор будет выдано сообщение о названии прибора и версии программного обеспечения

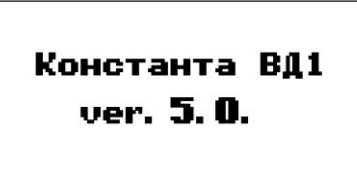

После этого, если преобразователь не подключен, будет выдано сообщение

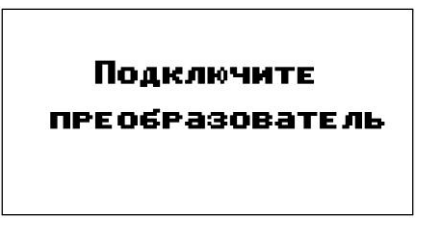

Если преобразователь подключен, будет выдано сообщение

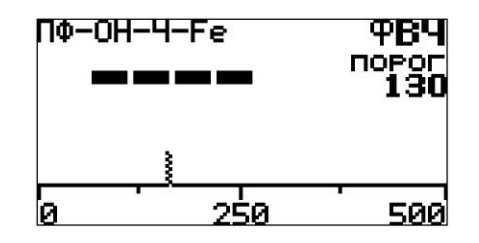

свидетельствующее о переходе в рабочий режим и готовности прибора к проведению контроля (цифры и расположение вертикальной полоски внизу могут отличаться от указанных на рисунке и зависят от настройки подключенного преобразователя).

Все настройки прибора, кроме состояния подсветки и данных, сохраненных в памяти, при их изменении и выключении прибора сохраняются в памяти контроллера преобразователя. При подключении различных преобразователей все настройки соответствуют настройкам, сохраненным в памяти подключенного преобразователя.

Для выключения прибора нажать кнопку «ВКЛ/ВЫКЛ». При выключении, прибор выдает продолжительный звуковой сигнал.

Прибор выключается автоматически, если в течении 6 минут не производится нажатие на клавиши и не осуществляется работа преобразователем.

#### **3.3 Индикатор прибора**

В рабочем режиме на индикаторе отображается следующая информация (Рисунок 3.)

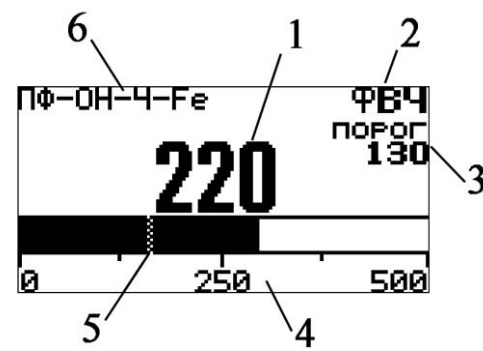

Рисунок 3. Индикатор прибора «Константа ВД1» в рабочем режиме.

На Рисунке 3 цифрами обозначены:

1 – численное отображение величины сигнала дефекта, пропорционального глубине искусственного дефекта типа прорези на мере моделей дефектов, мкм;

2 – индикация включенного фильтра высокой частоты;

3 – численное значение порога срабатывания пороговой сигнализации дефекта, мкм;

4 – «аналоговая» шкала интерпретации численного значения величины сигнала дефекта;

5 – маркер положения порога срабатывания пороговой сигнализации дефекта на шкале.

6 – тип подключенного преобразователя.

#### **3.4 Клавиатура прибора**

На клавиатуре, расположенной на лицевой панели прибора, установлено 9 кнопок (Рисунок 4).

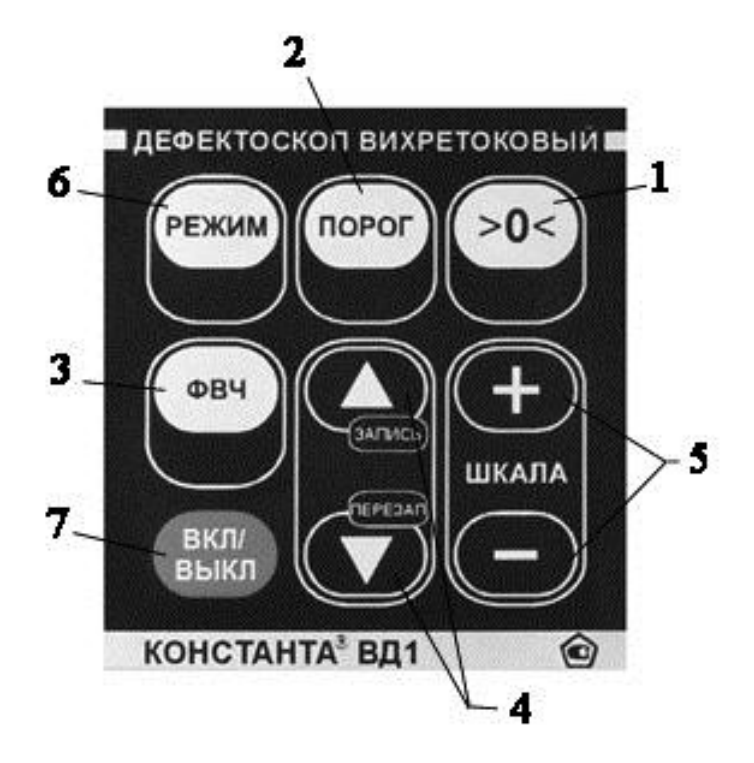

Рисунок 4. Клавиатура прибора.

На Рисунке 4 цифрами обозначены:

1 – Кнопка «0». Служит для присвоения текущему значению величины сигнала значения «0», т.е. для согласования фактических параметров выбранного преобразователя и объекта контроля (электропроводности и особенностей геометрии).

2 – Кнопка «ПОРОГ». Служит для установки порога срабатывания пороговой сигнализации дефекта на уровень, соответствующий текущему значению величины сигнала, принятого с преобразователя, относительно установленного значения нуля.

3 – Кнопка «ФВЧ». Служит для включения/выключения фильтра высокой частоты (для переключения между динамическим и статическим режимом).

4 – Кнопки «▲запись» и «▼перезап.». Многофункциональные кнопки.

5 – Кнопки «+» и «–» в секторе «ШКАЛА». Служат для изменения масштаба отображения шкалы аналоговой интерпретации значения величины сигнала, принятого с преобразователя.

6 – Кнопка «РЕЖИМ». Служит для последовательной смены режимов работы прибора.

Если к прибору подключен преобразователь: режим включения/выключения подсветки  $\rightarrow$  режим задания частоты среза ФВЧ - режим задания времени удержания выключения пороговой сигнализации → режим задания типа звуковой сигнализации → режим просмотра данных сохраненных в памяти прибора → режим открытия новой группы данных → режим очистки памяти прибора  $\rightarrow$  режим передачи данных в ПК  $\rightarrow$  режим настройки мультипликативной поправки (чувствительности)  $\rightarrow$  рабочий режим  $\rightarrow$  ...

Если к прибору преобразователь не подключен: режим включения/выключения подсветки → режим просмотра данных сохраненных в памяти прибора  $\rightarrow$  режим открытия новой группы данных → режим очистки памяти прибора → режим передачи данных в ПК → рабочий режим (ожидание подключения преобразователя)  $\rightarrow \dots$ 

7 – Кнопка «ВКЛ/ВЫКЛ». Служит для включения/выключения прибора.

#### Проверка работоспособности прибора  $3.5$

Включить статический режим работы прибора нажатием  $3.5.1$ клавиши «ФВЧ». На индикаторе не должна высвечиваться надпись «ФВЧ». Это означает, что фильтр высоких частот отключен и прибор находится в статическом режиме контроля.

Установить преобразователь рабочим торцом на меру  $3.5.2$ моделей дефекта<sup>5</sup> перпендикулярно к поверхности меры в зону, свободную от дефекта. Нажать клавишу «0». При этом прибор присвоит текущему значению величины сигнала значение «0».

Установить преобразователь рабочим торцом на меру  $3.5.3$ моделей дефекта перпендикулярно к поверхности меры на прорезь соответствующую верхней границе диапазона измерения глубины. Перемещая преобразователь перпендикулярно прорези добиться максимальных показаний прибора<sup>6</sup>. На индикаторе отобразится значение, соответствующее глубине прорези на мере и сработает пороговая сигнализация дефекта.

Если отображаемое значение не соответствует 3.5.4 действительной глубине прорези, учитывая п.1.3.3, следует произвести корректировку чувствительности прибора по п.3.9.1.

Установить преобразователь рабочим торцом на меру  $3.5.5$ моделей дефекта перпендикулярно к поверхности меры на прорезь,

<sup>&</sup>lt;sup>5</sup>Мера моделей дефекта должна соответствовать типу преобразователя по  $\overline{u}.2.\overline{2}.$ 

<sup>-------&</sup>lt;br><sup>6</sup> При настройке прибора запрещается устанавливать преобразователь около края меры моделей дефекта ближе, чем половина диаметра зоны контроля.

соответствующую верхней границе диапазона измерения глубины. Перемещая преобразователь перпендикулярно прорези добиться максимальных показаний прибора<sup>7</sup>. На индикаторе отобразится значение, соответствующее глубине прорези на мере и сработает пороговая сигнализация дефекта.

Если пороговая сигнализация дефекта не срабатывает.  $3.5.6$ следует произвести корректировку порога срабатывания пороговой сигнализации по п.3.9.2.

Установить преобразователь рабочим торцом на меру  $3.5.7$ моделей дефекта<sup>8</sup> перпендикулярно к поверхности меры в зону, свободную от дефекта. Считать показания прибора.

Проложить между рабочим торцом преобразователя и 3.5.8 поверхностью меры моделей дефекта диэлектрическую прокладку, толщина которой соответствует верхнему пределу п.1.3.4.

Изменения показаний на индикаторе прибора не должны 3.5.9 превышать значений п.1.3.5.

3.5.10 В случае если изменения показаний прибора превышают значения п.1.3.5 - это может означать:

- сильное истирание защитного колпачка - заменить истертый защитный колпачок;

- истирание ферритового сердечника - передать преобразователь на завод-изготовитель для проведения заводской балансировки преобразователя;

#### $3.6$ Проведение контроля

#### 3.6.1 Проведение контроля в статическом режиме

3.6.1.1 Включить статический режим работы прибора нажатием клавиши «ФВЧ». На индикаторе не должна высвечиваться надпись «ФВЧ». Это означает, что фильтр высоких частот отключен и прибор находится в статическом режиме контроля.

3.6.1.2 Установить преобразователь рабочим торцом на объект контроля перпендикулярно к поверхности в зону,

предположительно свободную от дефекта. Нажать клавишу «0». При этом прибор присвоит текущему значению величины сигнала значение «0».

3.6.1.3 Произвести контроль интересующей зоны объекта контроля. Во время контроля скорость перемещения преобразователя не должна превышать 10 см/с (определяется визуально). На бездефектных участках прибор издает щелчки с

 $7$  При настройке прибора запрещается устанавливать преобразователь около края меры моделей дефекта ближе, чем половина диаметра зоны контроля. <sup>8</sup>Мера моделей дефекта должна соответствовать типу преобразователя по  $\pi$ . 2.2.

максимальной частотой следования несколько десятков герц (при включенной многотональной звуковой сигнализации). При прохождении преобразователя над дефектным участком увеличивается величина сигнала, принятого с преобразователя. При этом на индикаторе отображается цифровая величина сигнала и на шкале отображается аналоговая интерпретация величины сигнала, а тон звукового сигнала резко увеличивается. При превышении величины сигнала значения величины порога прибор издает прерывистый сигнал (при включенной многотональной звуковой сигнализации), а на преобразователе загорается красный светодиодный индикатор.

3.6.1.4 При изменении условий контроля (изменилась электропроводность или магнитная проницаемость при контроле ферромагнитных сталей) возникает изменение (смещение) уровня сигнала. В этом случае следует, удерживая преобразователь на объекте контроля, нажать кнопку «0».

3.6.1.5 Внимание: если преобразователь установлен под некоторым углом к поверхности или непосредственно вблизи края контролируемого объекта, то сканирование следует проводить, выдерживая тот же угол наклона или равноудаленное расстояние от края.

#### **3.6.2 Проведение контроля в динамическом режиме**

Динамический режим предназначен для проведения контроля в условиях, если материал контролируемого объекта имеет значительный разброс следующих параметров по поверхности:

- электропроводность металла;
- магнитная проницаемость металла (в случае контроля объектов, выполненных из ферромагнитных сплавов);
- величина зазора между металлом контролируемого объекта и преобразователем (см. п. 3.6.3.2).
- 3.6.2.1 Настроить прибор в соответствии с п.п. 3.6.1.1 3.6.1.5.

3.6.2.2 Включить динамический режим. Для этого включить фильтр высокой частоты нажатием на кнопку «ФВЧ». На индикаторе должна отобразиться метка «ФВЧ». При этом величина сигнала, принятого с преобразователя, будет стремиться к значению «0» с постоянной времени ФВЧ (фильтра высокой частоты).

3.6.2.3 Проверить оптимальность задания частоты среза ФВЧ. Для этого следует проводить преобразователем по контрольному образцу дефекта с требуемой скоростью контроля, но не более 10 см/сек. Если дефект не обнаруживается, изменить частоту среза ФВЧ в соответствии с п.3.10. Убедится, что

выбранная частота среза ФВЧ позволяет уменьшить влияние мешающих факторов на объекте контроля. В противном случае снова изменить частоту среза ФВЧ. (Внимание! При нахождении преобразователя над дефектом в динамическом режиме, величина сигнала стремится к «0» за время, равное 3-5 постоянным времени ФВЧ.)

### **3.6.3 Отстройка от зазора**

Преобразователи обладают отстройкой от зазора. Это означает, что в определенном диапазоне изменения величины указанной в п.1.3.4 (зависит от типа преобразователя) не требуется выставлять «0» когда прибор работает не только в динамическом режиме, но и в статическом. Это удобно когда ведется контроль через краску, загрязнения или другие диэлектрические покрытия. Также отстройка от зазора уменьшает негативное влияние наклона преобразователя и шероховатости поверхности контролируемого объекта.

3.6.3.1 При превышении толщины диэлектрического покрытия (зазора), указанной в п.1.3.4 преобразователь не теряет работоспособность, однако возможны пропуск дефекта или возникновение ложных срабатываний сигнализации при попытке обнаружения и оценки параметров дефектов.

Для устранения этого требуется выставлять «0» при изменении толщины диэлектрического покрытия (зазора) на величину более  $\pm 15\%$ , а так же при отклонении угла наклона преобразователя относительно поверхности контролируемого объекта от нормали на величину более  $\pm 10^{\circ}$ .

Также следует учитывать, что диаметр зоны контроля, в зависимости от типа преобразователя, при увеличении зазора увеличивается на величину от 15 до 30%.

3.6.3.2 Диапазон изменения толщины диэлектрического покрытия (зазора), через которое обеспечивается выявление дефектов типа прорези, глубиной соответствующей нижней границе диапазона по п.1.3.2, при условии:

- равномерности толщины диэлектрического покрытия (зазора),
- постоянстве угла наклона преобразователя относительно поверхности контролируемого объекта:
- для преобразователей ПФ-ОН-4-Fe, ПФ-Г1-4-Fe, ПФ-Г2-4-Fe ..…..… от 0,2 до 0,6 мм
- для преобразователей ПФ-ОН-4-Al, ПФ-Г1-4-Al, ПФ-Г2-4-Al.……… от 0,2 до 0,4 мм

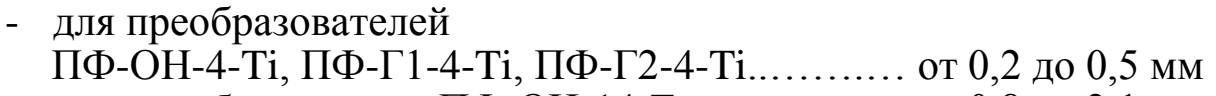

- для преобразователя ПФ-ОН-14-Fe …………... от 0,8 до 2,1 мм

- для преобразователя ПФ-ОН-38-Fe ................... от 1,5 до 4,0 мм

3.6.3.3 При определении значений, указанных в п.3.6.3.2 учтена толщина защитного слоя колпачка, указанная в п.3.7.2. При истирании защитного слоя колпачка следует скорректировать значения, указанные в п.3.6.3.2 на величину истирания защитного слоя колпачка.

3.6.3.4 Использование динамического режима (см п.3.6.2 и п.3.10) позволяет уменьшить влияние изменения толщины диэлектрического покрытия и угла наклона преобразователя относительно поверхности контролируемого объекта.

3.6.3.5 Использование удерживающих оснасток и приспособлений позволяет уменьшить величину изменения угла наклона преобразователя относительно поверхности контролируемого объекта.

ПРИМЕЧАНИЕ: для обеспечения удобства работы и долговечности преобразователей следует применять оснастки и приспособления, разработанные фирмой ЗАО «КОНСТАНТА» специально для используемых преобразователей.

3.6.3.6 Снизив требования к глубине минимального обнаруживаемого дефекта и увеличив значение порога срабатывания сигнализации можно уменьшить влияние указанных выше мешающих параметров на результаты контроля.

3.6.3.7 При увеличении зазора от нуля до значения по п.1.3.4 чувствительность преобразователей к глубине дефекта уменьшается на величину, в зависимости от типа преобразователя и параметров материала объекта контроля, от 5% до 50%.

Для измерения глубины дефекта с погрешностью, указанной в п.1.3.3, следует предварительно удалить покрытия и загрязнения черезмерной толщины, вызывающие образование зазора между рабочим торцом преобразователя и поверхностью металла контролируемого объекта в зоне обнаруженного дефекта.

#### **3.6.4 Выявление подповерхностных дефектов типа трещин**

Вихревые токи, индуцированные преобразователем в объекте контроля, имеют наибольшую плотность у поверхности изделия непосредственно под преобразователем и затухают при удалении от нее вглубь объекта. Это затухание имеет экспоненциальный характер. Именно поэтому основной областью применения вихретоковых дефектоскопов является обнаружение

поверхностных трещин. Однако когда трещины закатаны сверху металлообрабатывающим оборудованием или они развиваются изнутри изделия (подповерхностные трещины) обнаружить их тоже возможно. Для этого применяются специализированные низкочастотные преобразователи, поставляемые по согласованию с заказчиком.

#### **3.7 Использование сменных защитных колпачков**

Для предотвращения выхода из строя преобразователей вследствие истирания, они снабжены сменными защитными колпачками. Колпачки выполнены из материалов, обладающих высокой стойкостью к истиранию и малым коэффициентом трения.

3.7.1 Длина прохождения преобразователя по объекту контроля до полного истирания защитного слоя колпачка:

- для преобразователей ПФ-ОН-4, ПФ-Г1-4, ПФ-Г2-4 при шероховатости поверхности объекта контроля Ra=0,80…950 м
- для преобразователя ПФ-ОН-14 при шероховатости поверхности объекта контроля Rz=40 …………...…...… 2000 м
- для преобразователя ПФ-ОН-38 при шероховатости поверхности объекта контроля Rz=40 …………...…...… 4000 м
- 3.7.2 Толщина защитного слоя колпачка:
	- для преобразователей ПФ-ОН-4, ПФ-Г1-4, ПФ-Г2-4…... 0,2 мм
	- для преобразователя ПФ-ОН-14………………………………  $0,8$  мм
	- для преобразователя ПФ-ОН-38….………..…….….…… 1,7 мм
- 3.7.3 Не допускается производить контроль:
	- без колпачка, установленного на торец преобразователя;
	- в случае полного истирания колпачка на рабочей поверхности (в колпачке образовывается сквозное отверстие, через которое проглядывает ферритовый стержень);
	- с поврежденным (порванным, продавленным, и т.д.) колпачком.

3.7.4 Для увеличения ресурса защитного колпачка допускается дополнительно, поверх колпачка, наклеивать канцелярский или тефлоновый скотч. Толщина скотча не должна превышать значения, указанные в п. 1.3.4.

#### **3.8 Замена защитного колпачка**

Для замены защитного колпачка следует:

3.8.1 Снять истертый или поврежденный колпачок. Для этого отвернуть колпачок по резьбе против часовой стрелки.

3.8.2 Перед установкой нового колпачка следует убедиться, что колпачок не поврежден, во внутренней полости колпачка и на торце преобразователя нет посторонних предметов и грязи.

3.8.3 Для преобразователей ПФ-ОН-14 и ПФ-ОН-38, завернуть колпачок по резьбе по часовой стрелке до упора, не прилагая больших усилий.

3.8.4 Для преобразователей ПФ-ОН-4, ПФ-Г1-4, ПФ-Г2-4 колпачок состоит из двух частей. Для замены сменного элемента:

- открутить колпачок по резьбе,
- извлечь истертый сменный элемент, нажав на него и вытолкнув из внешней детали,
- вставить новый сменный элемент внутрь внешней детали до момента пока не оголится 1-2 мм резьбы. Не допускается проталкивание сменного элемента внутрь внешнего элемента до упора.
- не прилагая значительных усилий закрутить на корпусе преобразователя новый колпачок по резьбе по часовой стрелке до упора.

Если колпачок закручивается повторно, то перед повторным закручиванием необходимо привести сменный элемент в исходное состояние утопив его внутрь внешнего элемента чтобы при закручивании колпачка обеспечилось плотное прилегание ферритового стержня к защитному слою колпачка.

3.8.5 Убедиться в работоспособности преобразователя.

Примечание: При полном истирании колпачка возможно изменение характеристики отстройки от зазора и смещение характеристики преобразователя. При установке нового колпачка все характеристики преобразователя восстановятся.

#### **3.9 Корректировка настроек прибора**

**3.9.1 Корректировка чувствительности прибора** 

Настройка чувствительности прибора требуется для более точного измерения глубины поверхностных трещин.

3.9.1.1 Для включения режима настройки чувствительности прибора следует нажимать на кнопку «РЕЖИМ», пока не появится сообщение:

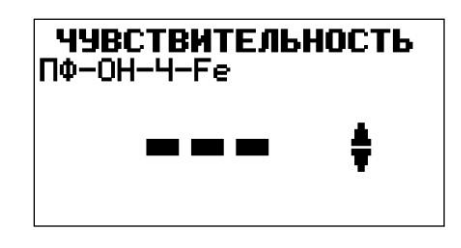

3.9.1.2 Установить преобразователь рабочим торцом на мру моделей дефекта перпендикулярно к поверхности меры в зону, свободную от дефекта. Нажать клавишу «0». При этом прибор присвоит текущему значению величины сигнала значение «0».

3.9.1.3 Установить преобразователь рабочим торцом на меру моделей дефекта перпендикулярно к поверхности меры на прорезь, соответствующую верхней границе диапазона измерения глубины. Перемещая преобразователь перпендикулярно прорези добиться максимальных показаний прибора. На индикаторе отобразится значение, соответствующее глубине прорези.

3.9.1.4 Нажатием на кнопки «▲запись» или «▼перезап.» установить значение показаний на индикаторе, соответствующее истинному значению глубины прорези. При длительном нажатии кнопки «▲запись» или «▼перезап.» изменение величины сигнала производится сперва по единицам, затем по десяткам, затем по сотням единиц.

3.9.1.5 В режиме настройки чувствительности прибора есть возможность вернуться к заводской установке чувствительности прибора. Для этого следует одновременно нажать и удерживать в течении 3 секунд кнопки « $\blacktriangle$ <sub>запись</sub>» и « $\nabla$ <sub>перезап.</sub>».

3.9.1.6 Для выхода в рабочий режим следует нажимать на кнопку «РЕЖИМ» до появления соответствующей индикации прибора.

#### **3.9.2 Корректировка значения уровня срабатывания пороговой сигнализации дефекта**

Значение уровня срабатывания пороговой сигнализации устанавливается исходя из требований действующих нормативных документов на проведение контроля (методик контроля, технологических карт контроля и пр.).

Так же значение уровня срабатывания пороговой сигнализации устанавливается исходя из требований по достоверности контроля. Порог выставляется выше уровня влияния мешающих факторов (разброса электропроводности и магнитной проницаемости материала объекта контроля, величины диэлектрического покрытия/зазора между рабочей поверхностью преобразователя и поверхностью объекта контроля, наклона преобразователя относительно поверхности объекта контроля), для устранения ложных срабатываний, но ниже уровня величины дефекта, которая считается достаточным для выбраковки объекта контроля.

При заводской настройке, см п.3.13, значение уровня порога срабатывания пороговой сигнализации соответствует уровню нижней границы диапазона измерения глубины дефектов.

3.9.2.1 Включить статический режим работы прибора нажатием клавиши «ФВЧ». На индикаторе не должна высвечиваться надпись «ФВЧ». Это означает, что фильтр высоких частот отключен и прибор находится в статическом режиме контроля.

3.9.2.2 Установить преобразователь рабочим торцом на меру моделей дефекта<sup>9</sup> перпендикулярно к поверхности меры в зону, свободную от дефекта. Нажать клавишу «0». При этом прибор присвоит текущему значению величины сигнала значение «0».

3.9.2.3 Установить преобразователь рабочим торцом на меру моделей дефекта перпендикулярно к поверхности меры на прорезь, глубина которой соответствует уровню выбраковки. Перемещая преобразователь перпендикулярно прорези добиться максимальных показаний прибора<sup>10</sup>. Нажать клавишу «ПОРОГ». При этом прибор установит порог срабатывания пороговой сигнализации на уровень, соответствующий текущему значению величины сигнала.

3.9.2.4 Отнести преобразователь от поверхности меры. Нажатием на кнопки «▲<sub>запись</sub>» или «▼<sub>перезап.</sub>» настроить значение порога срабатывания пороговой сигнализации. Установить, если требуется, запас или отпуск по порогу срабатывания сигнализации.

1

<sup>9</sup>Мера моделей дефекта должна соответствовать типу преобразователя по  $\overline{n}.2.\overline{2}.$ 

 $10$  При настройке прибора запрещается устанавливать преобразователь около края меры моделей дефекта ближе, чем половина диаметра зоны контроля.

3.9.2.5 Значение порога срабатывания пороговой сигнализации рекомендуется устанавливать на уровне  $\approx 2/3$  уровня выбраковки.

#### **3.9.3 Корректировка масштаба отображения шкалы на индикаторе прибора**

Установить преобразователь рабочим торцом на меру моделей дефекта перпендикулярно к поверхности меры на прорезь, глубина которой соответствует уровню выбраковки. Нажатием на кнопки «+» или «-» в секторе «ШКАЛА» установить удобный масштаб отображения шкалы на индикаторе прибора.

#### **3.10 Задание частоты среза ФВЧ (фильтра высокой частоты)**

Частота среза ФВЧ обратно пропорциональна постоянной времени ФВЧ. От значения частоты среза ФВЧ зависит время, за которое значение величины сигнала, принятого с преобразователя, примет значение «0».

3.10.1 Для задания частоты среза ФВЧ следует нажимать на кнопку «РЕЖИМ», пока не появится сообщение:

> Настройка ФВЧ 6 -**Fu AV**

3.10.2 Нажатием на кнопки « $\blacktriangle$ <sub>запись</sub>» или « $\nabla$ <sub>перезап.</sub>» установить удобную для работы частоту среза ФВЧ. Частота среза ФВЧ выбирается исходя из скорости перемещения преобразователя по поверхности объекта контроля, в зависимости от разброса характеристики материала объекта контроля по поверхности или изменения зазора между объектом контроля и преобразователем. При проведении контроля объекта большой площади с большой скоростью перемещения преобразователя следует задать частоту среза ФВЧ 6-10 Гц. При проведении контроля объекта с сильным разбросом характеристики материала по поверхности с небольшой скоростью перемещения преобразователя следует задать частоту среза ФВЧ 1-3 Гц.

3.10.3 Для выхода в рабочий режим следует нажимать на кнопку «РЕЖИМ» до появления соответствующей индикации прибора.

#### **3.11 Задание времени удержания пороговой сигнализации**

Время удержания пороговой сигнализации это время, которое проходит до момента выключения пороговой сигнализации с момента снятия причины её срабатывания. Время удержания необходимо для предотвращения пропуска срабатывания пороговой сигнализации на дефектах малых размеров, при быстром сканировании преобразователем объекта контроля, при воздействии на оператора мешающих факторов (сильный шум, отсутствие возможности непрерывно следить за индикацией прибора).

3.11.1 Для задания времени задержки выключения пороговой сигнализации следует нажимать на кнопку «РЕЖИМ», пока не появится сообщение:

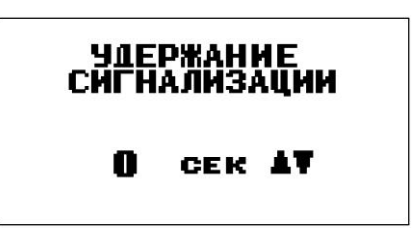

3.11.2 Нажатием на кнопки « $\blacktriangle$ <sub>запись</sub>» или « $\nabla$ <sub>перезап</sub>.» установить удобное для работы время задержки выключения пороговой сигнализации. Время задержки выбирается исходя из скорости перемещения преобразователя по поверхности объекта контроля и типа подключенного преобразователя. Время задержки можно менять от 0,3 с до 5,0 с. Рекомендуется начинать подбор наиболее удобного времени задержки со значения 0,3 с.

3.11.3 При установке времени задержки 0 с. задержка срабатывания пороговой сигнализации отключается.

3.11.4 При попытке установить время задержки более 5,0 с прибор предлагает использовать режим защелки звуковой сигнализации. При срабатывании пороговой сигнализации ее можно будет отключить только нажатием кнопки « $\nabla$ <sub>перезап.</sub>».

3.11.5 Для выхода в рабочий режим следует нажимать на кнопку «РЕЖИМ» до появления соответствующей индикации прибора.

#### **3.12 Звуковая сигнализация**

3.12.1 Для настройки типа звуковой сигнализации следует нажимать на кнопку «РЕЖИМ», пока не появится сообщение:

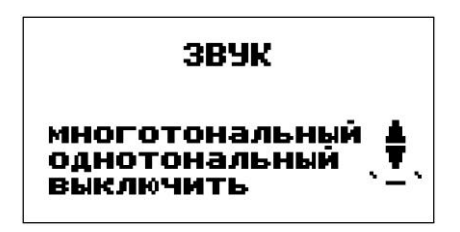

3.12.2 Для включения многотональной звуковой сигнализации следует нажать на кнопку «▲запись». При этом кратковременно выдается сообщение:

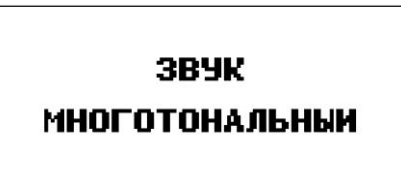

При использовании многотональной звуковой сигнализации прибор издает непрерывный звуковой сигнал с частотой от нескольких герц до 2 кГц. Тон звукового сигнала зависит от величины сигнала, принятого с преобразователя (от величины дефекта). При превышении величины сигнала значения порога прибор издает прерывистый сигнал высокой частоты.

3.12.3 Для включения однотональной звуковой сигнализации следует нажать на кнопку «▼перезап.». При этом кратковременно выдается сообщение:

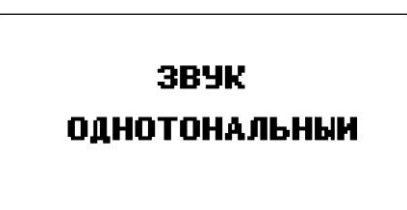

При использовании однотональной сигнализации прибор издает непрерывный сигнал только при превышении величины сигнала значения порога.

3.12.4 Для выключения звуковой сигнализации следует нажать на кнопку «-». При этом кратковременно выдается сообщение:

3BYK **ВЫКЛЮЧЕН** 

3.12.5 Для выхода в рабочий режим следует нажимать на кнопку «РЕЖИМ» до появления соответствующей индикации прибора.

3.12.6 При проведении контроля в шумном помещении, на открытом воздухе или в сложных условиях, следует использовать головные телефоны. Головные телефоны подключаются к разъему, расположенному на торцевой панели прибора (Рисунок 2). При подключении головных телефонов динамик отключается. В качестве головных телефонов допускается использование стандартных мембранных наушников для портативных музыкальных проигрывателей с сопротивлением обмоток не менее 20 Ом и с разъемом JACK 3,5 мм.

3.12.7 Прилагаемые в комплекте головные телефоны имеют зашейную душку, Рисунок 5. Это позволяет использовать их, не снимая головной убор, например, каску или шапку.

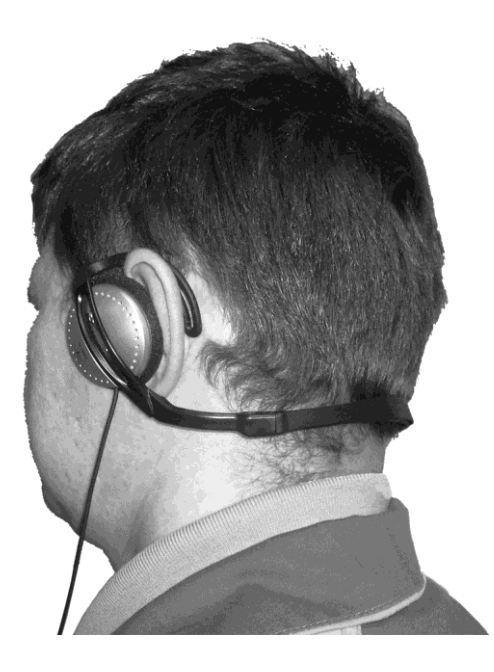

Рисунок 5. Положение наушников с зашейной душкой на голове оператора.

#### **3.13 Действия при ошибках в процессе настройки прибора**

В случае ошибочных действий в процессе настройки прибора следует одновременно нажать на кнопки «+» и «-». При этом будет выдано сообщение:

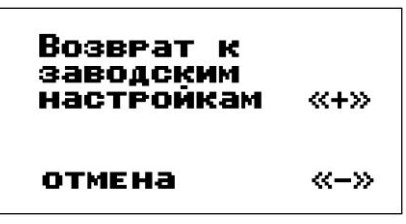

При нажатии на кнопку «-» произойдет отмена произведенного действия. При нажатии на кнопку «+» дефектоскоп произведет возврат к заводским настройкам. При этом к заводским установкам вернутся значения следующих параметров:

- Значение величины сигнала, соответствующего значению «0»;
- Мультипликативная поправка чувствительности прибора;
- Значение порога срабатывания пороговой сигнализации;
- Масштаб отображения аналоговой шкалы;
- $\bullet$  Частота среза ФВЧ;
- Установка статического режима работы;
- Тип звуковой сигнализации;
- Время удержания пороговой сигнализации.

Все настройки прибора при их изменении и выключении прибора сохраняются в памяти контроллера преобразователя. При подключении различных преобразователей все настройки соответствуют настройкам, сохраненным в памяти подключенного преобразователя.

### **3.14 Включение/выключение подсветки индикатора прибора**

3.14.1 Для включения/выключения режима подсветки индикатора следует нажимать на кнопку «РЕЖИМ», пока не появится сообщение:

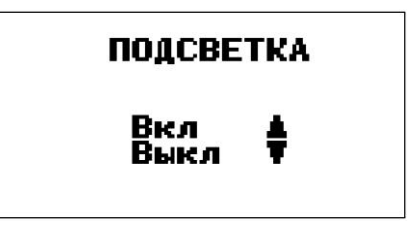

3.14.2 Для включения подсветки следует нажать на кнопку «▲запись». При этом подсветка включается и кратковременно выдается сообщение:

**Подсветка** включена!

3.14.3 Для выключения режима подсветки следует нажать на кнопку « $\nabla$ <sub>перезап</sub>». При этом подсветка выключается и кратковременно выдается сообщение:

#### Подсветка

выключена

3.14.4 Использование подсветки сокращает время работы от аккумуляторов или элементов питания.

3.14.5 Для выхода в рабочий режим следует нажимать на кнопку «РЕЖИМ» до появления соответствующей индикации прибора.

3.14.6 Подсветка индикатора выключается автоматически, если в течение 15 с. не производится нажатие на клавиши. При нажатии на любую клавишу подсветка индикатора включается вновь на 15 с. Во время проведения контроля, при установленном преобразователе на объект контроля, подсветка индикатора включается автоматически и выключается через 7 с., после того как преобразователь отводится от объекта контроля.

#### **4 Режимы работы прибора с памятью и обмен данными с компьютером**

Прибор позволяет производить:

- запись значений величины сигнала, отображаемых на индикаторе, в память с разбивкой на группы;

- чтение значений, записанных в память;
- очистку вех записанных в память значений;

- передачу значений, записанных в память прибора, в компьютер по каналу USB (поддерживается USB 2.0) для последующей статистической обработки и хранения.

**Примечание:** чтение значений, записанных в память, открытие новой группы, очистку памяти, передачу значений, записанных в память, допускается производить без подключенного к блоку обработки информации преобразователя.

#### Запись значений величины сигнала, отображаемых 4.1 на индикаторе, в память с разбивкой на группы

Прибор позволяет в процессе работы записывать значения величины сигнала, отображаемые на индикаторе, в память с разбивкой на группы с присвоением каждой группе номера. При **HOTE** 

- номера значений в пределах каждой группы начинаются с елиницы:
- группы записываются по номерам последовательно, начиная с первой;
- максимальное количество групп 99;
- число ячеек в группе произвольное, но не более 999;
- в одну группу могут быть записаны значения только с одного типа преобразователя;
- при очистке памяти стирается содержимое всех групп сразу.

Для записи значения величины сигнала, отображаемого 4.1.1 на индикаторе, в память (с инкрементом номера результата), следует, не отрывая преобразователь от объекта контроля, нажать на кнопку «  $\triangle$  запись», при этом на индикатор кратковременно выдается сообщение:

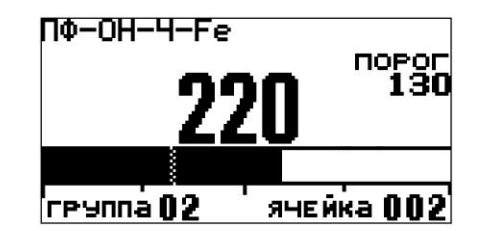

4.1.2 Если необходимо отменить последнее значение, записанное в память (например, ошибочное), то следует, не отрывая преобразователь от контролируемого объекта, нажать на кнопку « $\nabla$ <sub>перезап</sub>». Новое значение будет записано в ячейку с предыдущим номером.

В случае первого включения прибора, при записи 4.1.3 значений в память, прибор автоматически будет присваивать первой группе номер 1 и первому значению номер 1.

После очистки памяти (см. п.4.4) также происходит автоматическое присвоение очередной группе номера 1.

ВНИМАНИЕ - при выключении прибора записанные в память результаты сохраняются даже при изъятой батарее питания.

#### **4.2 Открытие новой группы**

4.2.1 Для открытия новой группы следует нажимать кнопку «РЕЖИМ» пока на индикатор не будет выдано сообщение:

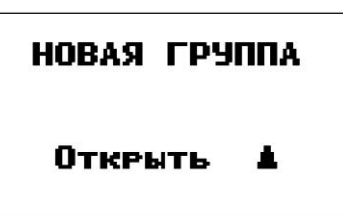

4.2.2 Для открытия новой группы следует нажать на кнопку «▲запись». При этом, если производилась запись в память в предыдущую группу, на индикатор кратковременно выдается сообщение:

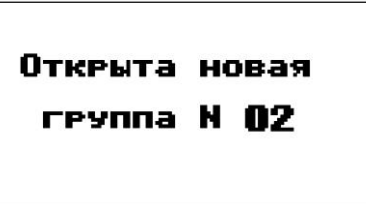

номер которой будет увеличен на единицу. Если же запись результатов в последнюю открытую группу еще не производилась, то на индикатор будет выдано сообщение:

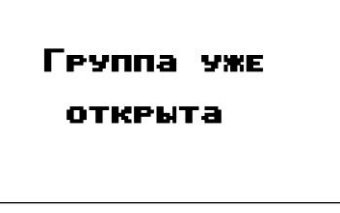

Прибор не допускает наличия в памяти пустых групп.

4.2.3 Для выхода в рабочий режим следует нажимать на кнопку «РЕЖИМ» до появления соответствующей индикации прибора.

4.2.4 При подключении нового преобразователя, при попытке записи в память, если в последней открытой группе уже есть записи, прибор автоматически предложит открыть новую группу.

#### **4.3 Просмотр значений величины сигнала, записанных в память прибора**

4.3.1 Для просмотра значений величины сигнала следует нажимать на кнопку «РЕЖИМ», пока не появится сообщение:

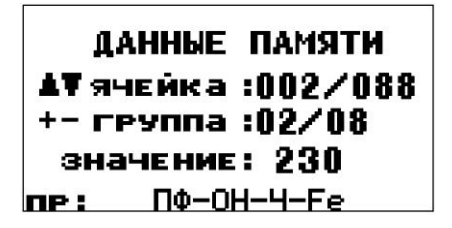

4.3.2 Для просмотра сохраненных значений в переделах группы следует нажимать кнопки « $\blacktriangle$ <sub>запись</sub>» или « $\nabla$ <sub>перезап.</sub>».

4.3.3 Для просмотра сохраненных значений в других группах следует нажатием кнопок «+» и «-» выбрать интересуемую группу.

4.3.4 Для выхода в рабочий режим следует нажимать на кнопку «РЕЖИМ» до появления соответствующей индикации прибора.

#### **4.4 Очистка памяти прибора**

4.4.1 Для очистки памяти прибора следует нажимать на кнопку «РЕЖИМ», пока не появится сообщение:

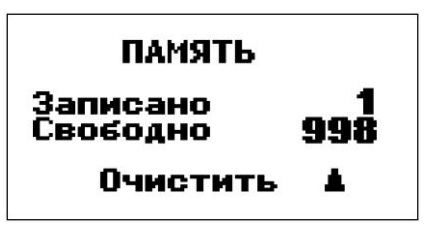

4.4.2 Для очистки памяти прибора следует нажать на кнопку «▲запись». При этом кратковременно выдается сообщение:

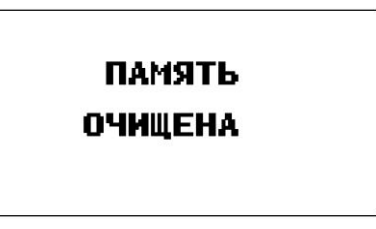

4.4.3 Для выхода в рабочий режим следует нажимать на кнопку «РЕЖИМ» до появления соответствующей индикации прибора.

#### $4.5$ Работа с компьютером IBM РС

Записанные в память прибора значения можно передать в компьютер по каналу связи USB. Для приема данных с прибора «Константа ВД1» следует использовать программу для ПК «Constanta-Data» версии V1.7 или выше.

Системные требования:  $4.5.1$ 

- IBM PC-совместимый компьютер под управлением русифицированной операционной системы WINDOWS 95/98/Me/NT/2000/XP/Vista/7,
- свободный USB 1.1 или USB 2.0 порт.

В комплект программного обеспечения, поставляемого с 4.5.2 прибором, входят:

драйвер канала связи СР2101,

программа Constanta - DATA.

Установка программного обеспечения на компьютер.  $4.5.3$ Установка программного обеспечения на компьютер

выполняется перед первым подключением прибора к компьютеру. 4.5.3.1 Установить драйвер USB канала связи CP2101. Для

этого:

- Вставить диск, прилагаемый к прибору в CD привод;

- Запустить с него программу установки драйвера setup.exe, находящуюся в папке СР2101;

- Высветится окно выбора места установки драйвера. Если предложенное в окне место устраивает, нажать левой кнопкой мыши на кнопку Install, если нужно выбрать другое место для установки, то необходимо воспользоваться кнопкой Browse, для отмены установки нажмите Cancel;

4.5.3.2 Установить программу Constanta-Data. Для этого:

- запустить программу установки setup.exe, находящуюся в папке Constanta-Data;

- далее необходимо следовать указаниям программы установки.

#### $4.6$ Передача значений величины сигнала, записанных в память прибора, в компьютер

4.6.1 Соединить кабелем USB разъемы прибора и компьютера.

Включить прибор нажатием кнопки «ВКЛ/ВЫКЛ».  $4.6.2$ 

 $4.6.3$ Нажимать на кнопку «РЕЖИМ», пока не появится сообщение:

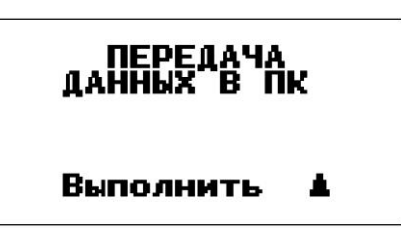

4.6.4 Запустить программу «Constanta – Data» на компьютере двойным щелчком левой кнопки мыши по пиктограмме программы на рабочем столе WINDOWS, либо из меню – ПУСК  $\rightarrow$ ПРОГРАММЫ → (название Вашей папки, где находится программа)  $\rightarrow$  Constanta – DATA.

4.6.5 В открывшемся окне программы Constanta-Data следует выбрать тип прибора «Константа ВД1».

4.6.6 Для приема данных из прибора следует нажать в этом же окне на кнопку «Принять данные».

4.6.7 На приборе нажать кнопку «▲запись». На индикатор прибора выдается сообщение:

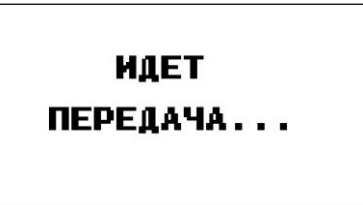

На мониторе компьютера в окне «ПРИЕМ ДАННЫХ» отображается процесс приема. По окончании приема данных на мониторе компьютера выведется окно сообщения «ДАННЫЕ ПРИНЯТЫ УСПЕШНО», а на индикаторе прибора выдается сообщение:

#### **ПЕРЕДАЧА ЗАВЕРШЕНА**

4.6.8 На мониторе компьютера закрыть окно сообщения «ДАННЫЕ ПРИНЯТЫ УСПЕШНО» нажатием кнопки «Ok». Отобразится окно с таблицей принятых данных с разбивкой на группы. Каждая группа имеет название – тип преобразователя.

4.6.9 В случае если в памяти прибора нет ни одного записанного значения, то на индикатор прибора выдается сообщение:

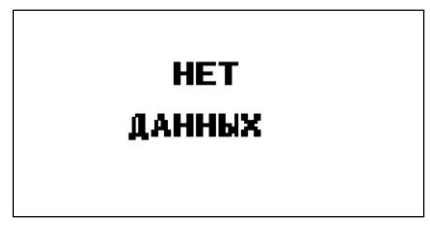

При этом никакие данные в компьютер не передаются.

4.6.10 Использование других сервисных функций программы производится в соответствии с указаниями файла справки.

#### **4.7 Связь с компьютером в режиме «реального времени»**

- 4.7.1 Системные требования к компьютеру:
- IBM PC-совместимый компьютер под управлением операционной системы WINDOWS 98SE/2000/XP/Vista/7,
- свободный USB 1.1 или USB 2.0 порт.

4.7.2 По каналу USB передается текущее значение величины сигнала, отображаемое на индикаторе с периодичностью 1 раз в 300 мс.

4.7.3 За информацией о протоколе передачи данных, дополнительном программном обеспечении для ПК и способах применения интерфейса следует обращаться в фирму ЗАО «КОНСТАНТА» г. Санкт-Петербург.

#### **5 Техническое обслуживание**

Техническое обслуживание дефектоскопа производится изготовителем в случае обнаружения неисправностей в работе.

#### **6 Указания мер безопасности**

Питание прибора осуществляется от двух аккумуляторных батарей или элементов питания типа ААА или их аналогов с номинальным напряжением от 1,2 до 1,5 В.

#### **7 Указания по поверке**

Поверка прибора производится в соответствии с Методикой поверки УАЛТ.151.000.00МП. Периодичность поверки 1 раз в год.

#### **8 Ресурсы, сроки службы и хранения, гарантия изготовителя**

8.1 Срок службы прибора 10 лет.

#### **9 Хранение**

9.1 Прибор должен храниться при температуре окружающего воздуха от +5 °С до +40 °С и относительной влажности воздуха до +80 % при температуре 25 °С.

9.2 В помещении для хранения не должно быть пыли, паров кислот, щелочей и агрессивных газов.

#### **10Транспортирование**

10.1 Транспортирование прибора в футляре может производиться любым видом транспорта в соответствии с требованиями и правилами перевозки, действующими на данном виде транспорта.

10.2 При транспортировке, погрузке и хранении на складе прибор должен оберегаться от ударов, толчков и воздействия влаги.

## **Результаты поверок:**

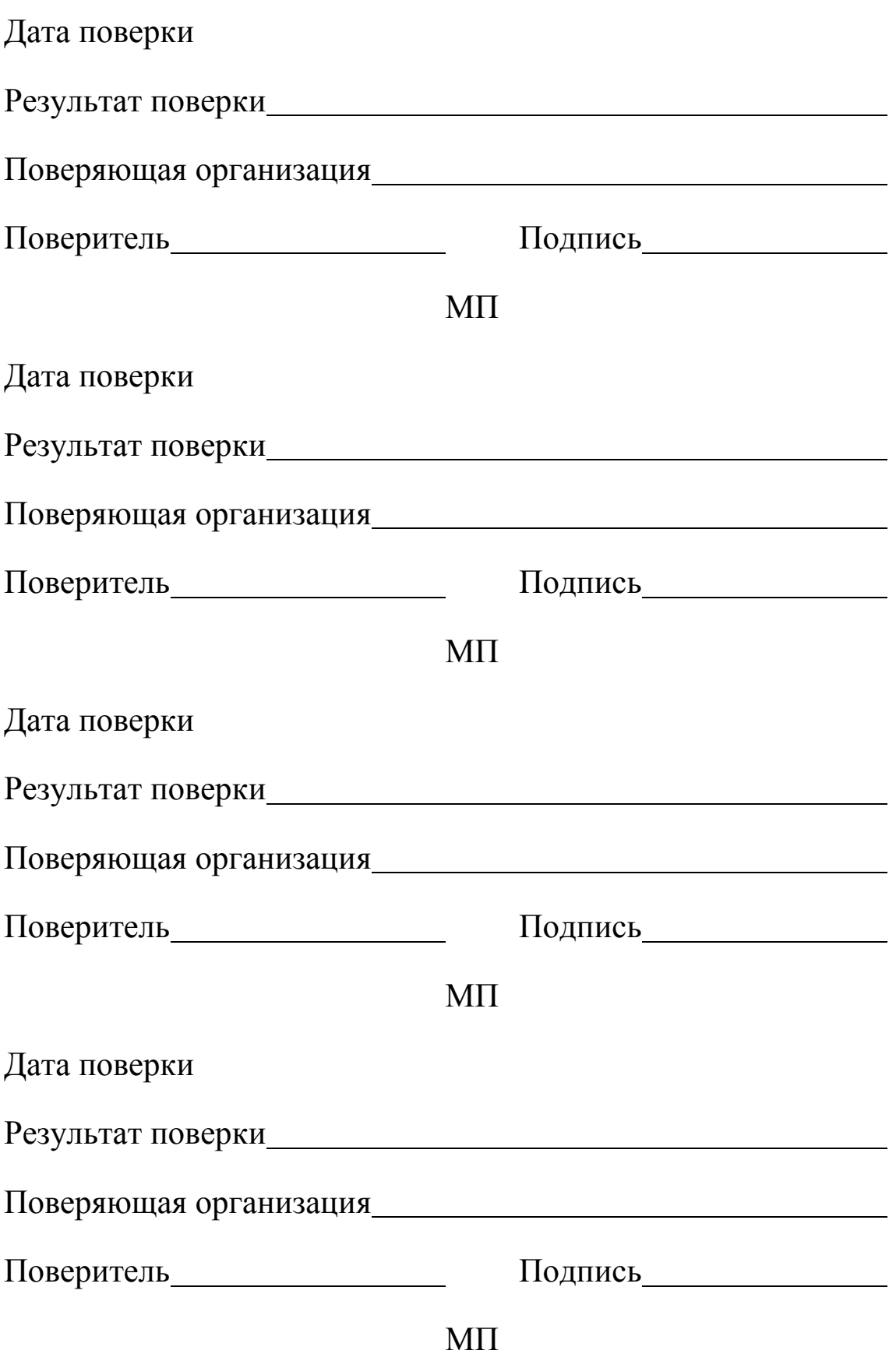

Настоящая методика поверки распространяется на дефектоскопы вихретоковые Константа ВД1, ТУ4276-025-27449627-07 (в дальнейшем - дефектоскопы) и устанавливает методы и средства первичной поверки при выпуске из производства, после ремонта и периодической поверки в процессе эксплуатации.

Межповерочный интервал - 1 год.

#### 1 Операции поверки

1.1 При проведении поверки должны быть выполнены операции, указанные в таблице 1.

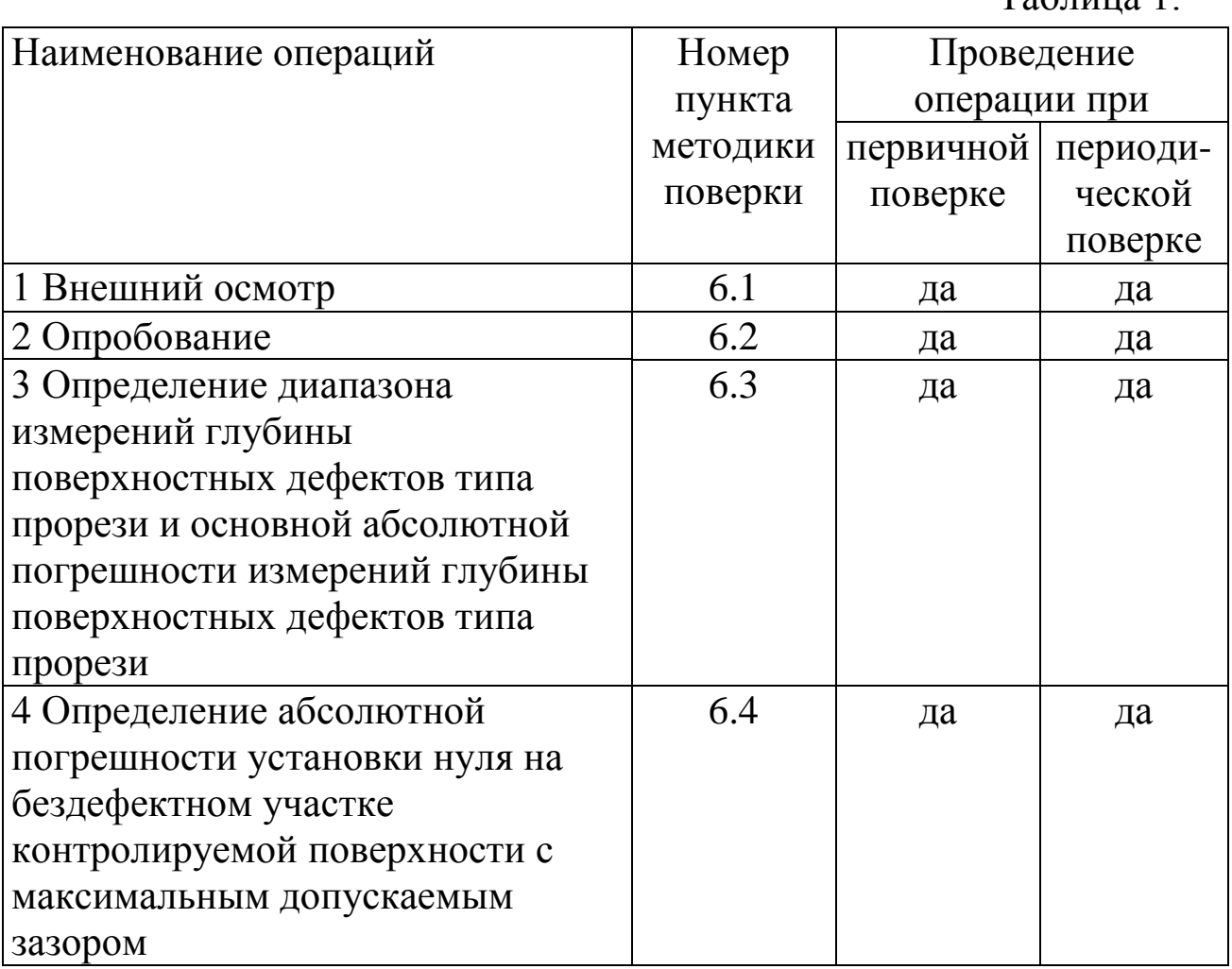

 $T_{\alpha} \zeta$ 

#### **2 Средства поверки**

2.1 При проведении поверки должны применяться следующие средства поверки, перечисленные в таблице 2.

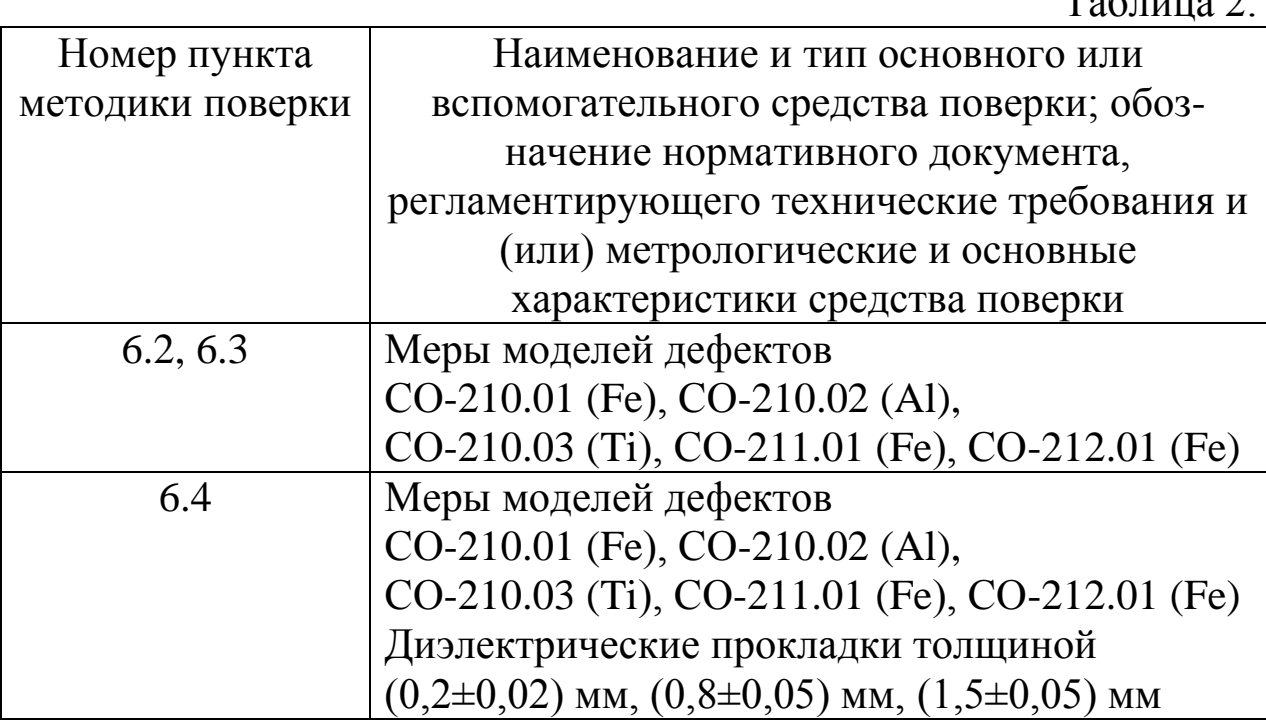

2.2 Допускается применение средств поверки, не указанных в таблице 2 при условии, что они обеспечивают требуемую точность измерений.

2.3 Средства измерений, указанные в таблице 2, должны быть поверены в установленном порядке и иметь свидетельства о поверке.

#### **3 Требования безопасности**

При проведении поверки должны быть соблюдены требования безопасности, изложенные в документе «Дефектоскопы вихретоковые Константа ВД1. Руководство по эксплуатации. УАЛТ.151.000.00РЭ».

#### **4 Условия поверки**

При проведении поверки должны соблюдаться следующие условия:

- диапазон температуры окружающего воздуха, °С от 15 до 25;
- диапазон относительной влажности воздуха,  $\%$  от 40 до 80;
- диапазон атмосферного давления, кПа от 96 до 104.

#### **5 Подготовка к поверке**

Перед проведением поверки выполнить следующие подготовительные работы:

5.1 Рабочие поверхности мер отчистить от видимых загрязнений. Убедиться в отсутствии механических повреждений на рабочей поверхности мер.

5.2 Установить новый защитный колпачок преобразователя.

5.3 Подключить преобразователь к разъему на торцевой поверхности блока обработки информации.

5.4 Включить дефектоскоп нажатием кнопки «ВКЛ/ВЫКЛ». В случае нормального заряда батареи на жидкокристаллический индикатор кратковременно будет выдано сообщение о названии дефектоскопа и версии программного обеспечения:

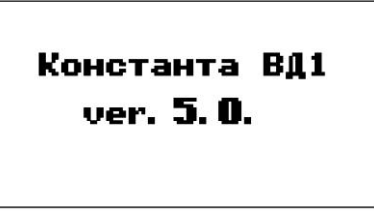

После этого, если преобразователь не подключен, будет выдано сообщение:

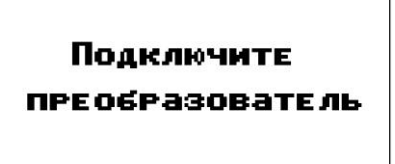

Если преобразователь подключен, будет выдано сообщение:

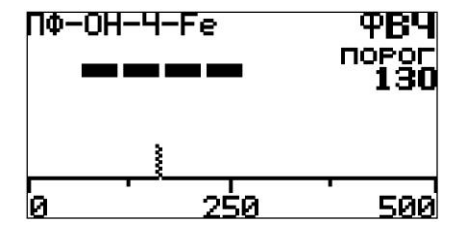

свидетельствующее о переходе в рабочий режим и готовности дефектоскопа к проведению проверки (цифры и расположение вертикальной полоски внизу могут отличаться от указанных на рисунке и зависят от настройки подключенного преобразователя).

Таблина 3

Выполнить настройку чувствительности.  $5.5$ 

5.5.1 Нажать кнопку «РЕЖИМ», выбрать меню «ЧУВСТВИТЕЛЬНОСТЬ».

5.5.2 Установить преобразователь рабочим торцом на меру моделей дефектов перпендикулярно к поверхности меры в зону, свободную от дефекта типа прорези.

5.5.3 Мера моделей дефектов должна соответствовать типу преобразователя указанному в таблице 3.

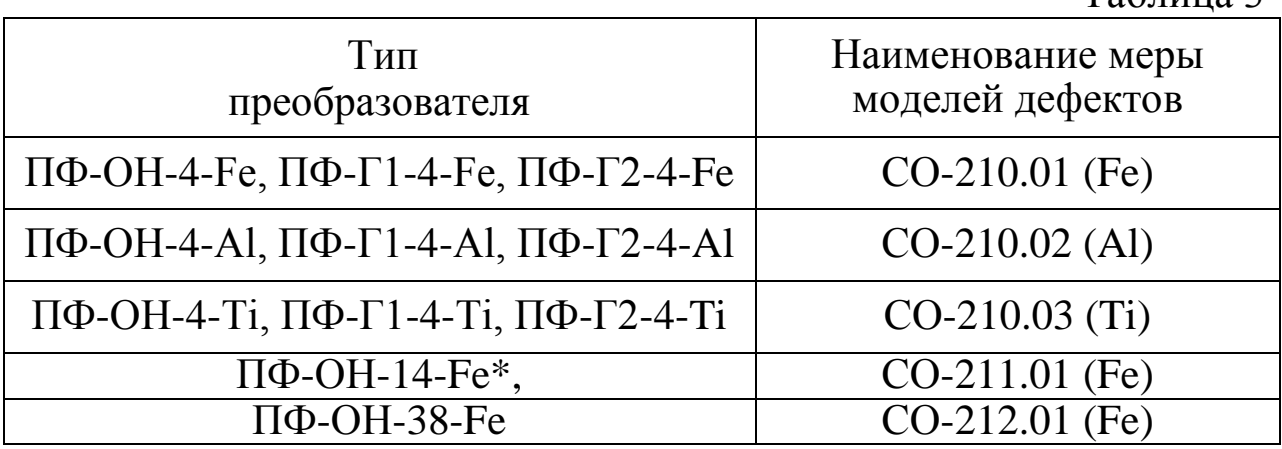

\* Для преобразователя ПФ-ОН-14-Ге допускается использовать меру моделей дефектов СО-212.01 (Fe)

5.5.4 Нажать кнопку «0». При этом дефектоскоп присвоит текущему значению величины сигнала значение «0».

5.5.5 Провести измерение на дефекте типа прорези, глубина которого соответствует верхней границе диапазона измерений, для чего:

- установить преобразователь на дефект типа прорези, соответствующий верхней границе диапазона измерений,
- перемещением преобразователя в направлении, перпендикулярном направлению дефекта типа прорези, добиться максимального значения показаний дефектоскопа,
- считать показания.

Нажатием кнопок «▲ запись», « ▼ перезап.» установить 5.5.6 значение показаний на индикаторе, соответствующее действительному значению глубины дефекта типа прорези.

Выйти из меню «ЧУВСТВИТЕЛЬНОСТЬ». 5.5.7

#### **6 Проведение поверки**

#### **6.1 Внешний осмотр**

6.1.1 Проверка комплектности дефектоскопа.

Дефектоскоп допускается к поверке в комплектации, указанной в документе «Дефектоскопы вихретоковые Константа ВД1. Руководство по эксплуатации. УАЛТ.151.000.00.РЭ».

6.1.2 Проверка маркировки.

При отсутствии функциональных маркировок дефектоскоп к поверке не допускается.

6.1.3 Проверка отсутствия внешних повреждений.

При наличии повреждений, препятствующих нормальной работе прибора, дефектоскоп к поверке не допускается.

### **6.2 Опробование.**

1

6.2.1 Подготовить дефектоскоп к работе в соответствии с п.5.

6.2.2 Установить преобразователь рабочим торцом на меру моделей дефектов перпендикулярно к поверхности меры в зону, свободную от дефекта типа прорези.

6.2.3 Мера моделей дефектов должна соответствовать типу преобразователя указанному в таблице 3.

6.2.4 Нажать кнопку «0». На индикаторе дефектоскопа должны появиться цифры.

6.2.5 При перемещении преобразователя по поверхности меры моделей дефектов при прохождении через дефект типа прорези цифры на индикаторе должны изменяться.

### **6.3 Определение диапазона и основной абсолютной погрешности измерений глубины поверхностных дефектов типа прорези**

6.3.1 Подготовить дефектоскоп к работе в соответствии с п. 5.

6.3.2 Установить преобразователь рабочим торцом на меру моделей дефектов перпендикулярно к поверхности меры в зону, свободную от дефекта типа прорези<sup>1</sup>.

6.3.3 Нажать кнопку «0». При этом дефектоскоп присвоит текущему значению величины сигнала значение «0». Мера должна соответствовать типу преобразователя, указанному в таблице 3.

<sup>&</sup>lt;sup>1</sup> При настройке дефектоскопа запрещается устанавливать преобразователь около края меры моделей дефекта ближе, чем половина диаметра зоны контроля.

6.3.4 Провести измерение на дефекте типа прорези, который соответствует нижней границе диапазона измерений, для чего:

- установить преобразователь на дефект типа прорези, соответствующий нижней границе диапазона измерений,
- перемещением преобразователя в направлении перпендикулярном направлению дефекта типа прорези добиться максимального значения показаний дефектоскопа,
- считать показания.

6.3.5 Провести измерение на дефекте типа прорези, который соответствует верхней границе диапазона измерений, для чего:

- установить преобразователь на дефект типа прорези, соответствующий верхней границе диапазона измерений,
- перемещением преобразователя в направлении, перпендикулярном направлению дефекта типа прорези, добиться максимального значения показаний дефектоскопа,
- считать показания.

6.3.6 Провести измерение на дефекте типа прорези, который соответствует середине диапазона измерений, для чего:

- установить преобразователь на дефект типа прорези, соответствующий середине диапазона измерений,
- перемещением преобразователя в направлении, перпендикулярном направлению дефекта типа прорези, добиться максимального значения показаний дефектоскопа,
- считать показания.

6.3.7 Полученные результаты измерений занести в протокол измерений. Форма протокола приведена в приложении А настоящей методики поверки.

6.3.8 По результатам измерений расчет основной абсолютной погрешности измерений  $\Delta$  выполнить по формуле:

#### $\Delta = A - T l$ ,

где Т1 - действительное значение глубины дефекта типа прорези, А - полученное значение глубины дефекта типа прорези.

Диапазон измерений глубины поверхностных дефектов типа прорези должен быть:

для преобразователей ПФ-ОН-4-Fe, ПФ-Г1-4-Fe, ПФ-Г2-4-Fe,  $\overline{\Pi}\Phi \cdot \overline{\text{OH-4-A1}}, \overline{\Pi}\Phi \cdot \Gamma 1 - 4 - \text{Al}, \overline{\Pi}\Phi \cdot \Gamma 2 - 4 - \text{Al},$ 

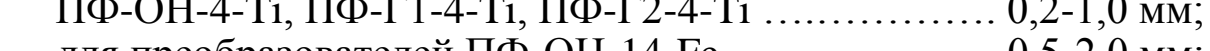

- 
- 

Основная абсолютная погрешность измерений глубины поверхностных дефектов типа прорези не должна превышать:

- для преобразователей ПФ-ОН-4-Fe, ПФ-Г1-4-Fe, ПФ-Г2-4-Fe, ПФ-ОН-4-Al, ПФ-Г1-4-Al, ПФ-Г2-4-Al,

ПФ-ОН-4-Ti, ПФ-Г1-4-Ti, ПФ-Г2-4-Ti при ширине раскрытия прорези не более 0,1 мм ……………………….... ±(0,15*Т*+0,1) мм;

для преобразователей ПФ-ОН-14-Fe, ПФ-ОН-38-Fe при ширине раскрытия прорези

не более 0,3 мм ……………………………….. ±(0,15*Т*+0,2) мм. Где *Т*- номинальное значение глубины прорези.

#### **6.4 Определение абсолютной погрешности установки нуля на бездефектном участке контролируемой поверхности с максимальным допускаемым зазором**

6.4.1 Подготовить дефектоскоп к работе в соответствии с п. 5.

6.4.2 Установить преобразователь рабочим торцом на меру моделей дефектов перпендикулярно к поверхности меры в зону, свободную от дефекта типа прорези.

6.4.3 Нажать кнопку «0». При этом дефектоскоп присвоит текущему значению величины сигнала значение «0».

6.4.4 Считать показания *А1*.

6.4.5 Подложить между рабочим торцом преобразователя и мерой диэлектрическую прокладку (комплект диэлектрических прокладок) в соответствии с таблицей 4.

6.4.6 Считать показания *А2*.

6.4.7 Абсолютную погрешность установки нуля на бездефектном участке контролируемой поверхности с максимальным допускаемым зазором, вычислить по формуле:

 $\Pi \partial = A2 - A1$ .

6.4.8 Абсолютная погрешность установки нуля на бездефектном участке контролируемой поверхности с максимальным допускаемым зазором не должна превышать:

- для преобразователей ПФ-ОН-4-Fe, ПФ-Г1-4-Fe, ПФ-Г2-4-Fe, ПФ-ОН-4-Al, ПФ-Г1-4-Al, ПФ-Г2-4-Al, ПФ-ОН-4-Ti, ПФ-Г1-4-Ti, ПФ-Г2-4-Ti ……………….. ±0,1 мм;
- для преобразователей ПФ-ОН-14-Fe, ПФ-ОН-38-Fe ...  $\pm 0.5$  мм.

Таблица 4

| Тип<br>преобразователя                                                                                                    | Толщина<br>диэлектрической<br>прокладки |
|----------------------------------------------------------------------------------------------------|-----------------------------------------|
| $\Pi\Phi$ -OH-4-Fe, $\Pi\Phi$ -Г1-4-Fe, $\Pi\Phi$ -Г2-4-Fe,<br>ПФ-ОН-4-Аl, ПФ-Г1-4-Аl, ПФ-Г2-4-Аl,<br>ПФ-ОН-4-Ті, ПФ-Г1-4-Ті, ПФ-Г2-4-Ті | $(0,2\pm 0,02)$                         |
| $\Pi\Phi$ -OH-14-Fe                                                                                                    | $(0,8\pm0,05)$ MM                       |
| $\Pi$ Ф-ОН-38- $Fe$                                                                                                    | $(1,5\pm0,05)$ MM                       |

#### **7 Оформление результатов поверки**

При положительных результатах первичной поверки ставится отметка в Руководство по Эксплуатации, удостоверяющая личность поверителя или выписывается свидетельство о поверке.

Дефектоскопы, не удовлетворяющие установленным требованиям, к применению не допускаются. На них выдается извещение о непригодности с указанием причин.

Форма протокола поверки дефектоскопа вихретокового Константа ВД1

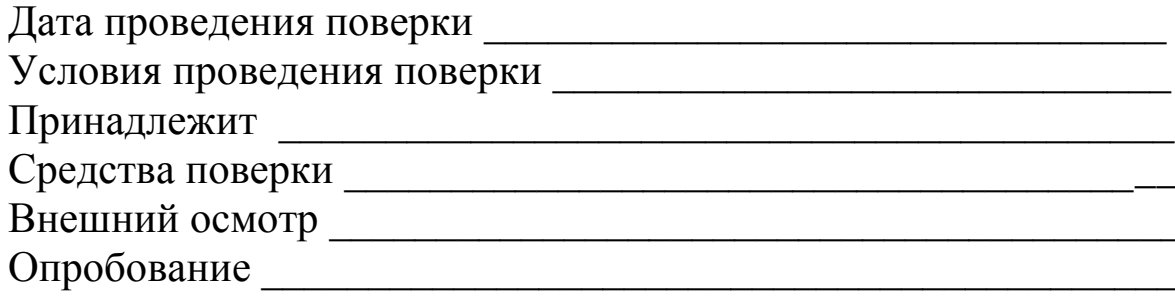

Результаты измерений представлены в таблицах 1 и 2.

Таблица1

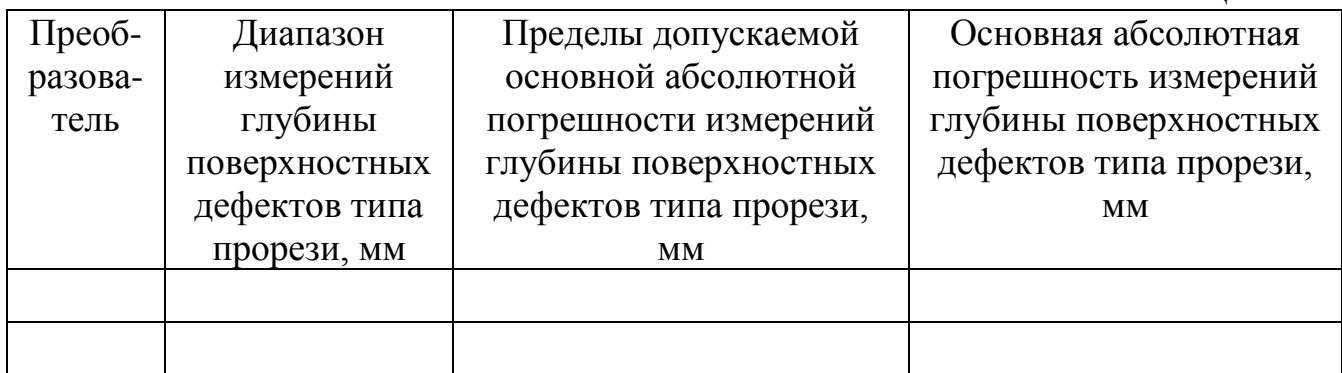

Таблица 2

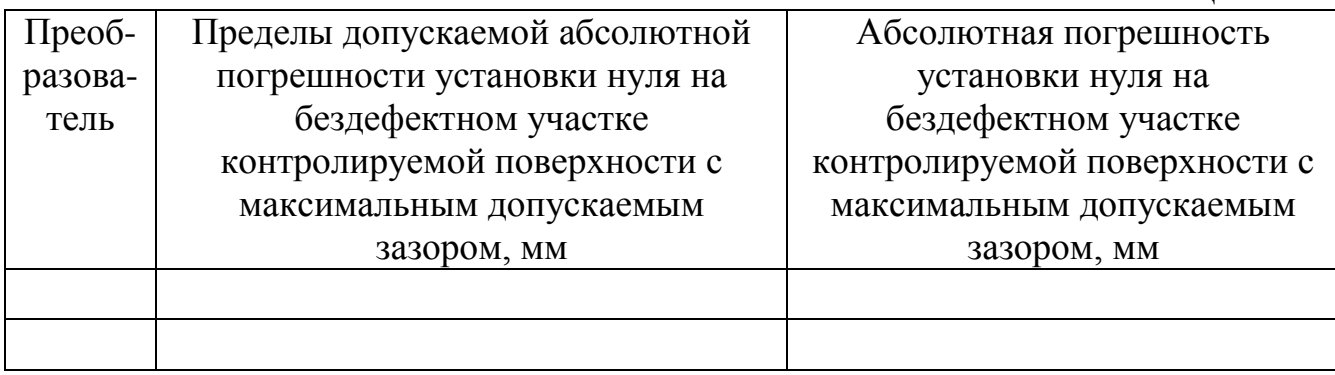

Поверитель